# 1 Service Summary

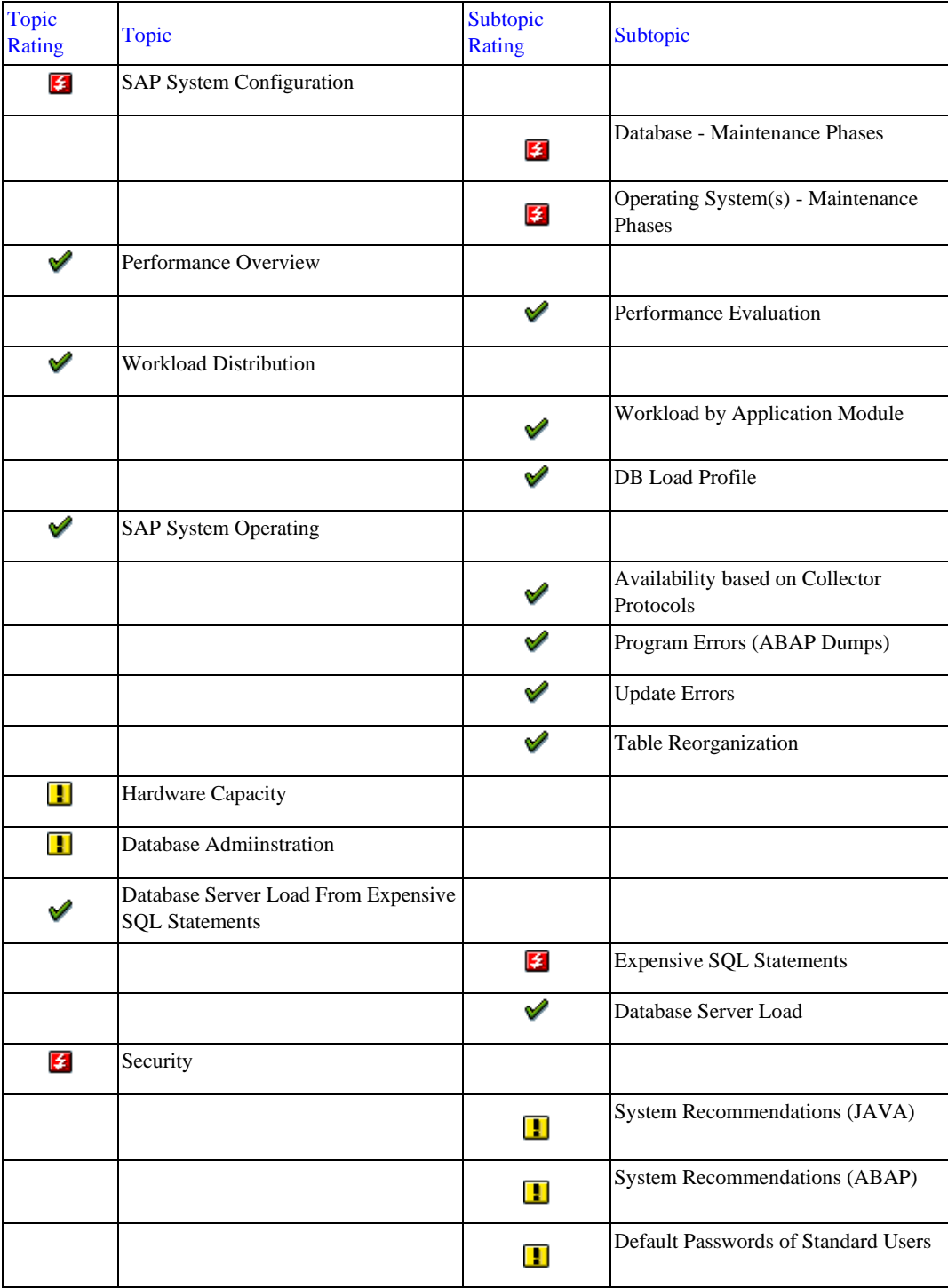

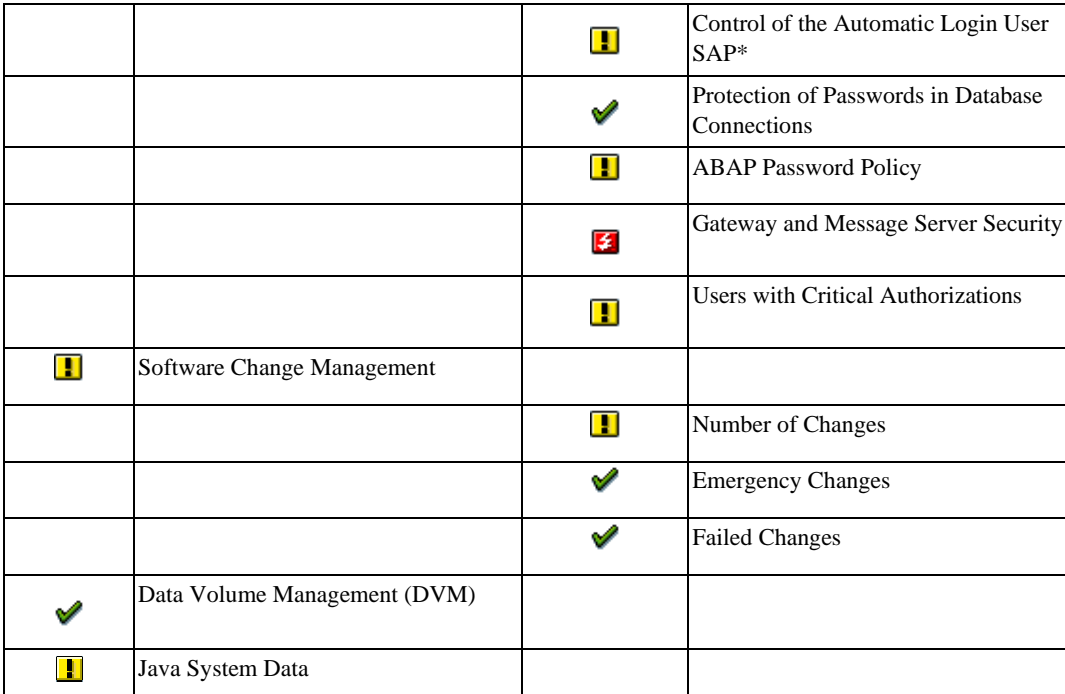

Note: The recommendations in this report are based on general experience. Test them before using them in your production system. Note that EarlyWatch Alert is an automatic service.

Note: If you have any questions about the accuracy of the checks in this report or the correct configuration of the SAP Solution Manager EarlyWatch Alert service, create a customer message on component SV-SMG-SEREWA.

Note: If you require assistance in resolving any concerns about the performance of the system, or if you require a technical analysis of other aspects of your system as highlighted in this report, create a customer message on component SV-BO. For details of how to set the appropriate priority level, see SAP Note 67739.

### Performance Indicators for PRD

The following table shows the relevant performance indicators in various system areas.

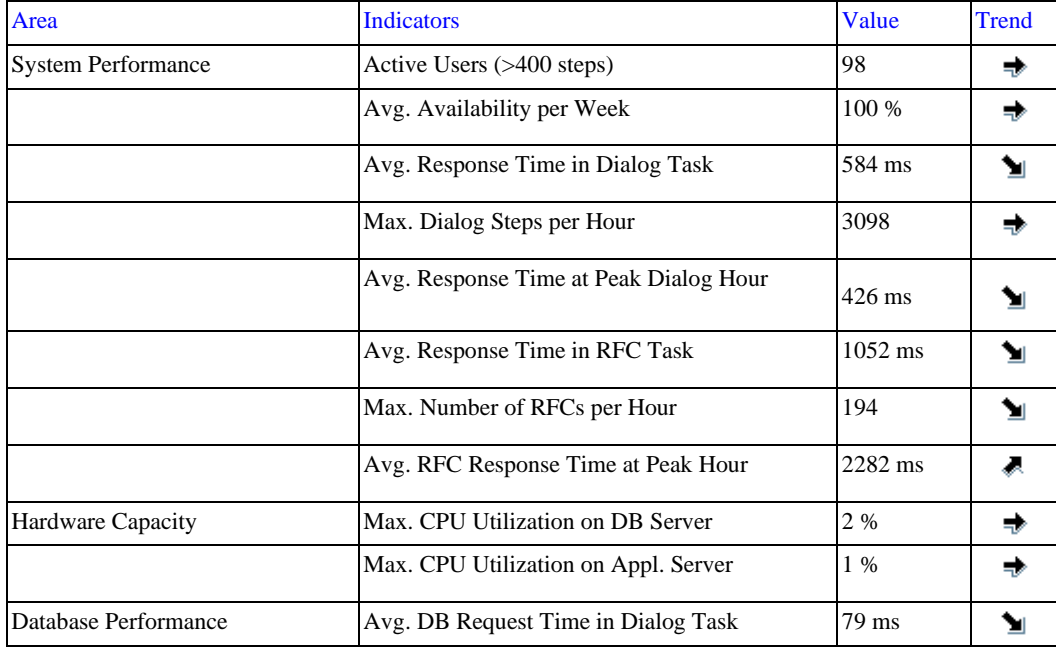

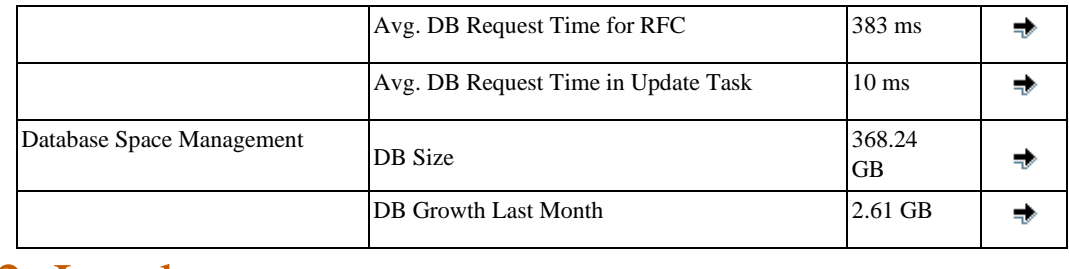

### 2 Landscape

## 2.1 Products and Components in current Landscape

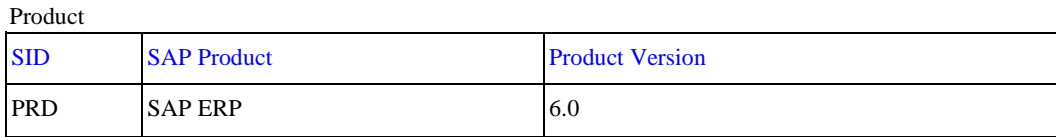

#### Main Instances (ABAP or Java based)

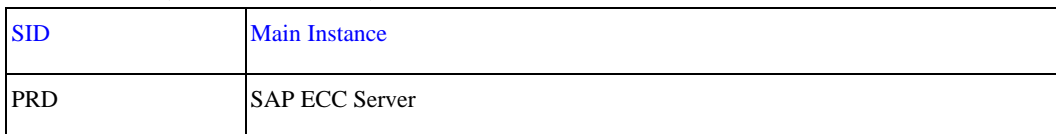

#### Databases

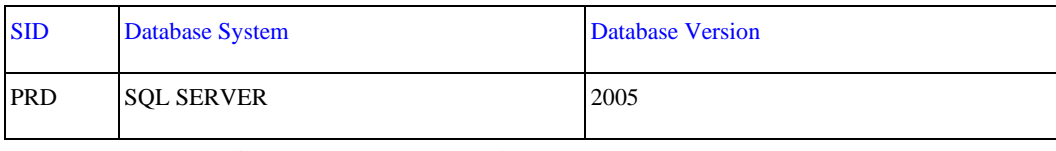

### 2.2 Servers in current Landscape

#### SAP Application Servers

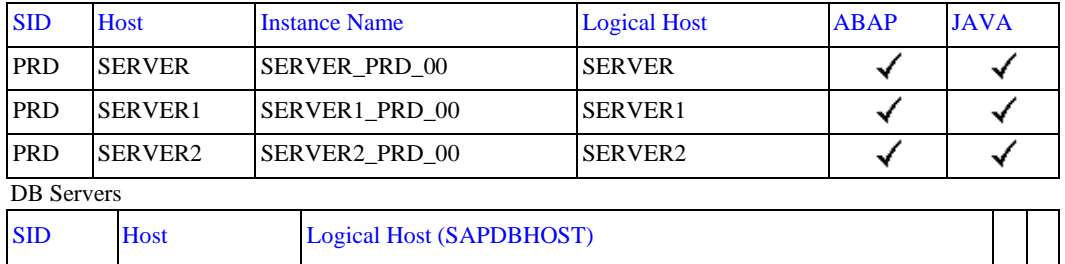

#### Components

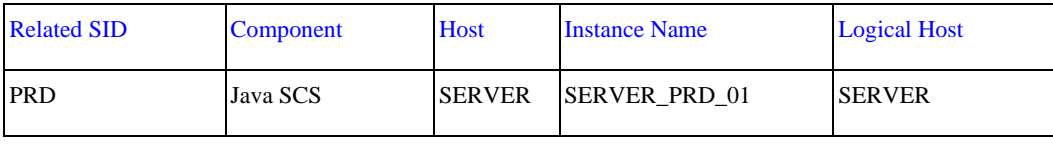

### 2.3 Hardware Configuration

PRD SERVER SERVER

Host Overview

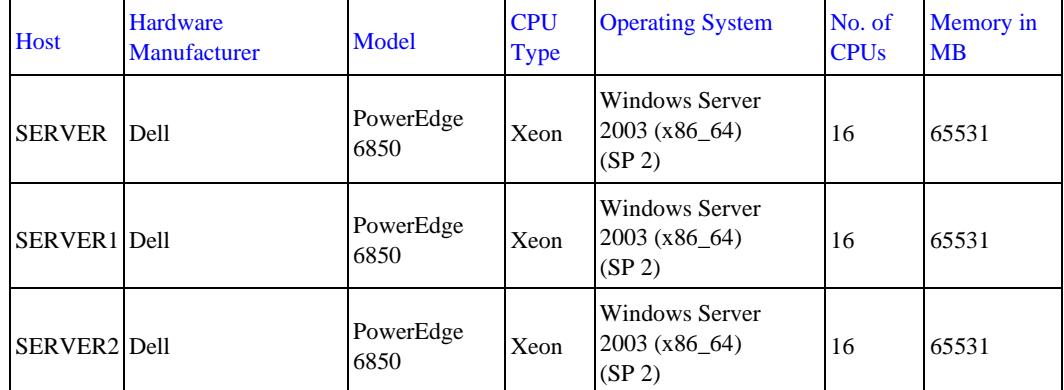

# 3 Service Preparation and Data Quality of PRD

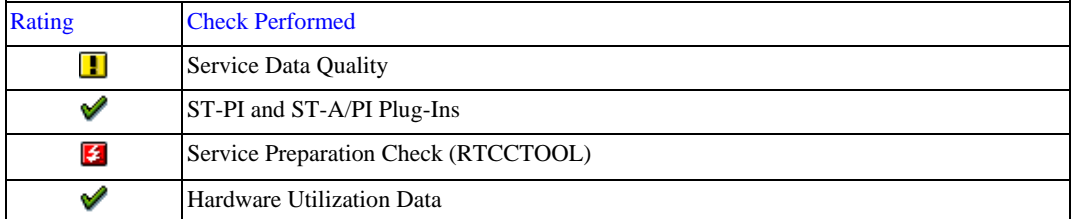

In preparation for SAP services, ensure that connections, collectors, and service tools are up to date. These functionalities are explained in SAP Notes  $91488$  and  $1172939$ .

### 3.1 Service Data Quality

For this service, data of high importance is missing.

The service data is collected by the Service Data Control Center (SDCCN) or read from the Solution Manager's BW or Configuration and Change Database (CCDB).

This section comprehensively shows issues with the data quality and provides hints on how to resolve them.

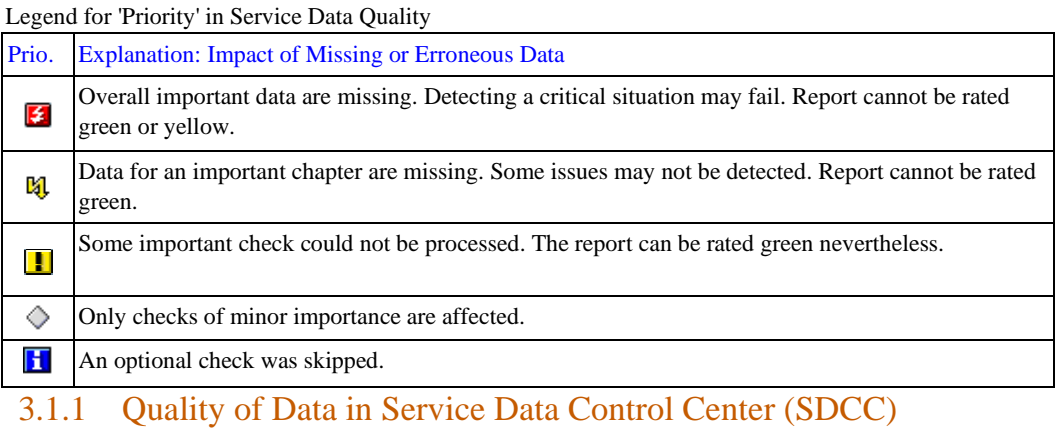

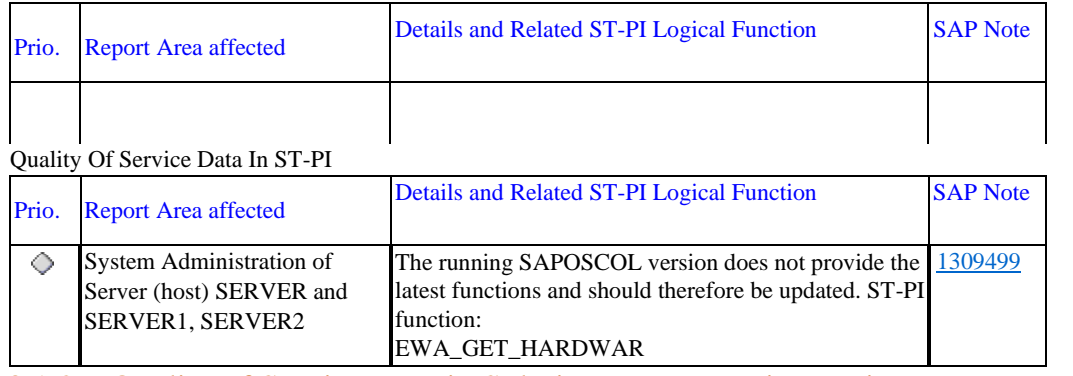

#### 3.1.2 Quality of Service Data in Solution Manager Diagnostics - BW

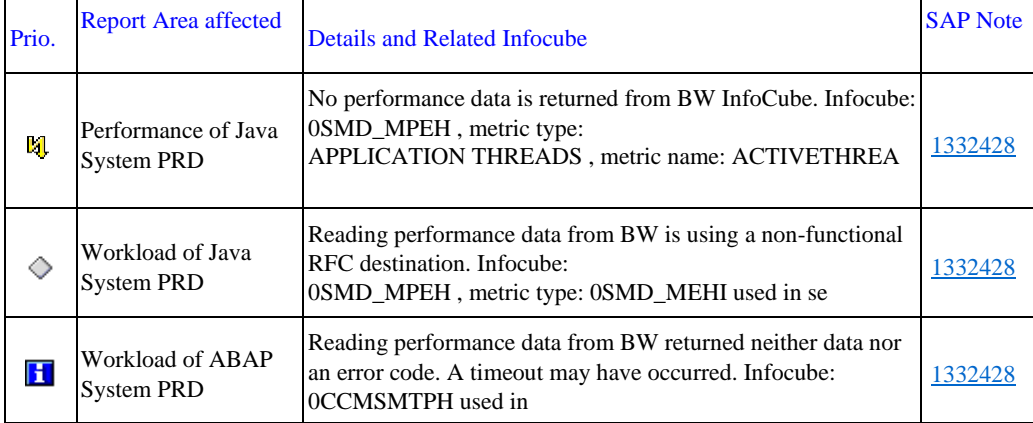

#### 3.1.3 Quality of Service Data in Configuration And Change Database

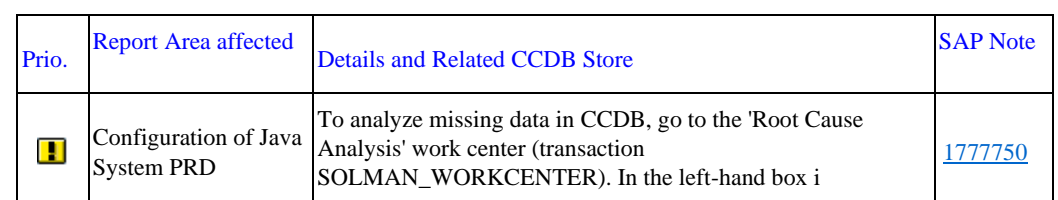

### 3.2 ST-PI and ST-A/PI Plug-Ins

The table below shows the service plug-ins implemented and their releases and patch levels. These recommendations are derived from report RTCCTOOL. For more information about RTCCTOOL, see SAP Note  $309711$ .

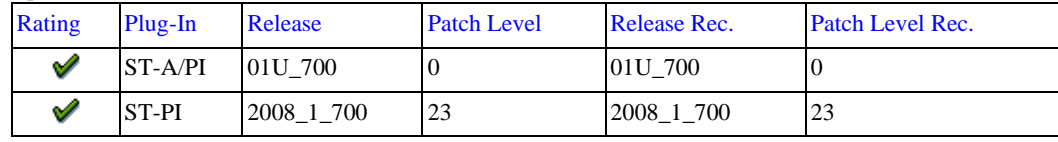

### 3.3 Service Preparation Check (RTCCTOOL)

Before we can ship any services, the latest version of the SAP Service tools must be implemented in your system. Report RTCCTOOL was last run on . During the check, the tool detected issues for which a RED rating was set.

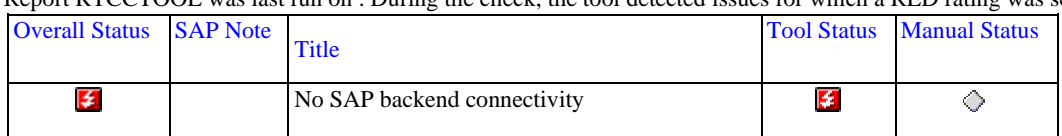

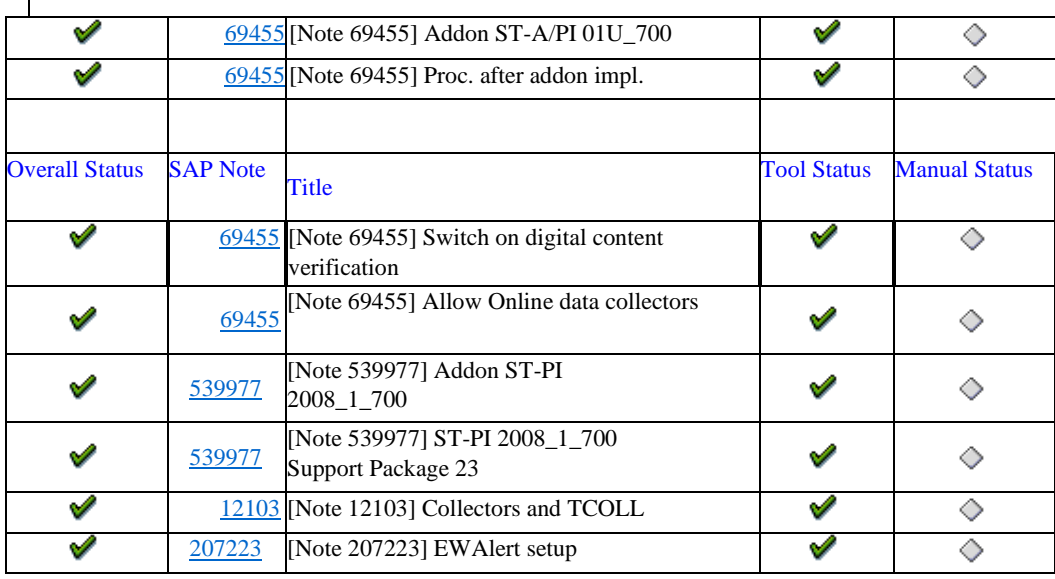

Recommendation:

No SAP backend connectivity

No successful connect to SAP for recommendations refresh found in last 3 weeks. As RFC connectivity will be finally shut down, HTTP or indirect connectivity via SolMan or hub system should be set up. Follow SAP note 2934203 how to set up SAP backend connectivity that can be reused by service preparation check.

## 4 Software Configuration For PRD

### 4.1 SAP Application Release - Maintenance Phases

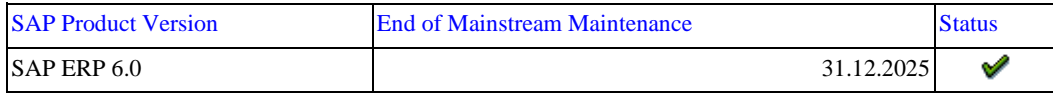

In October 2014, SAP announced a maintenance extension for SAP Business Suite 7 core application releases to 2025. If you are running a relevant release, see SAP Note  $1648480$  for more details and applicable restrictions.

### 4.2 Support Package Maintenance - ABAP

The following table shows an overview of currently installed software components.

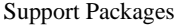

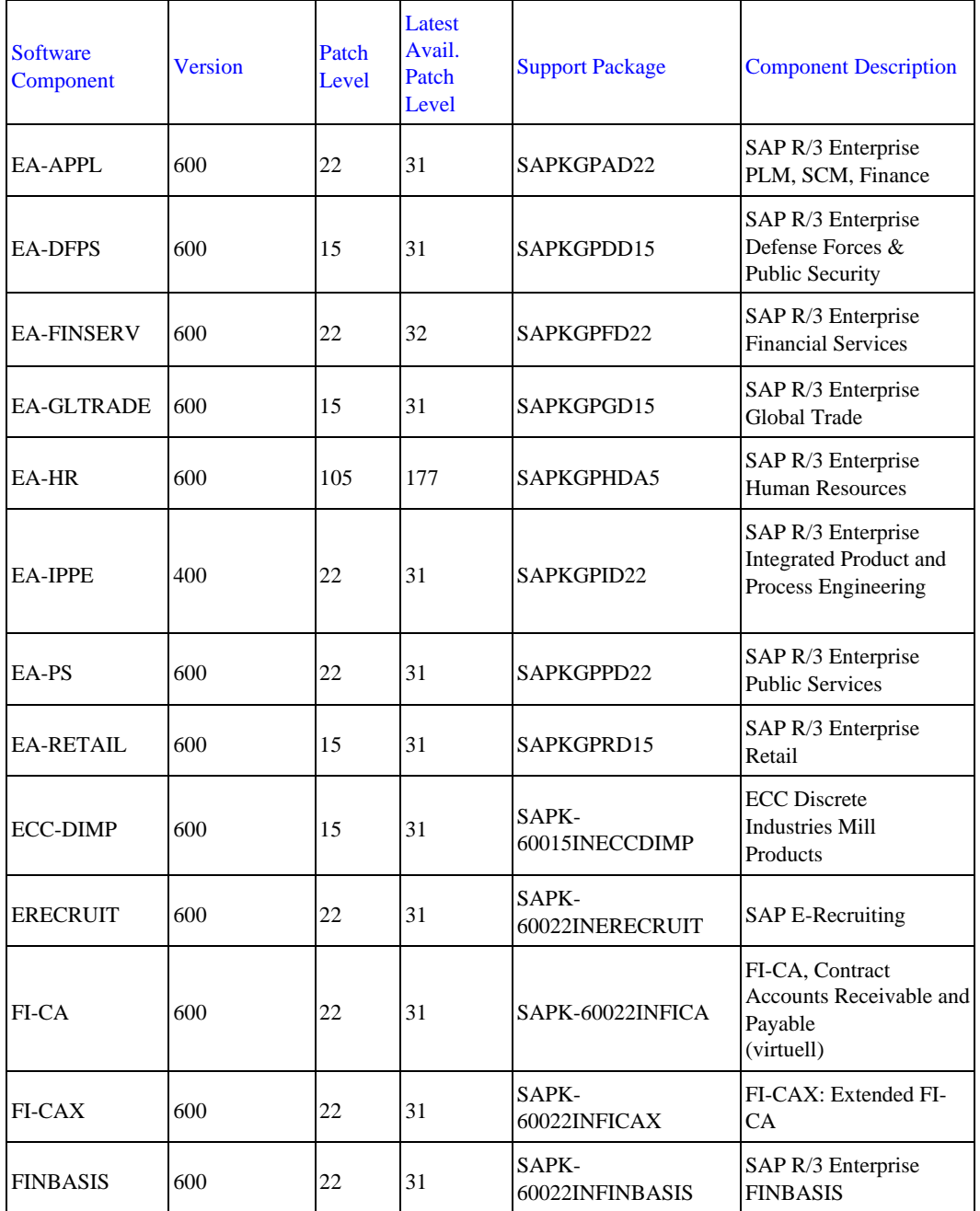

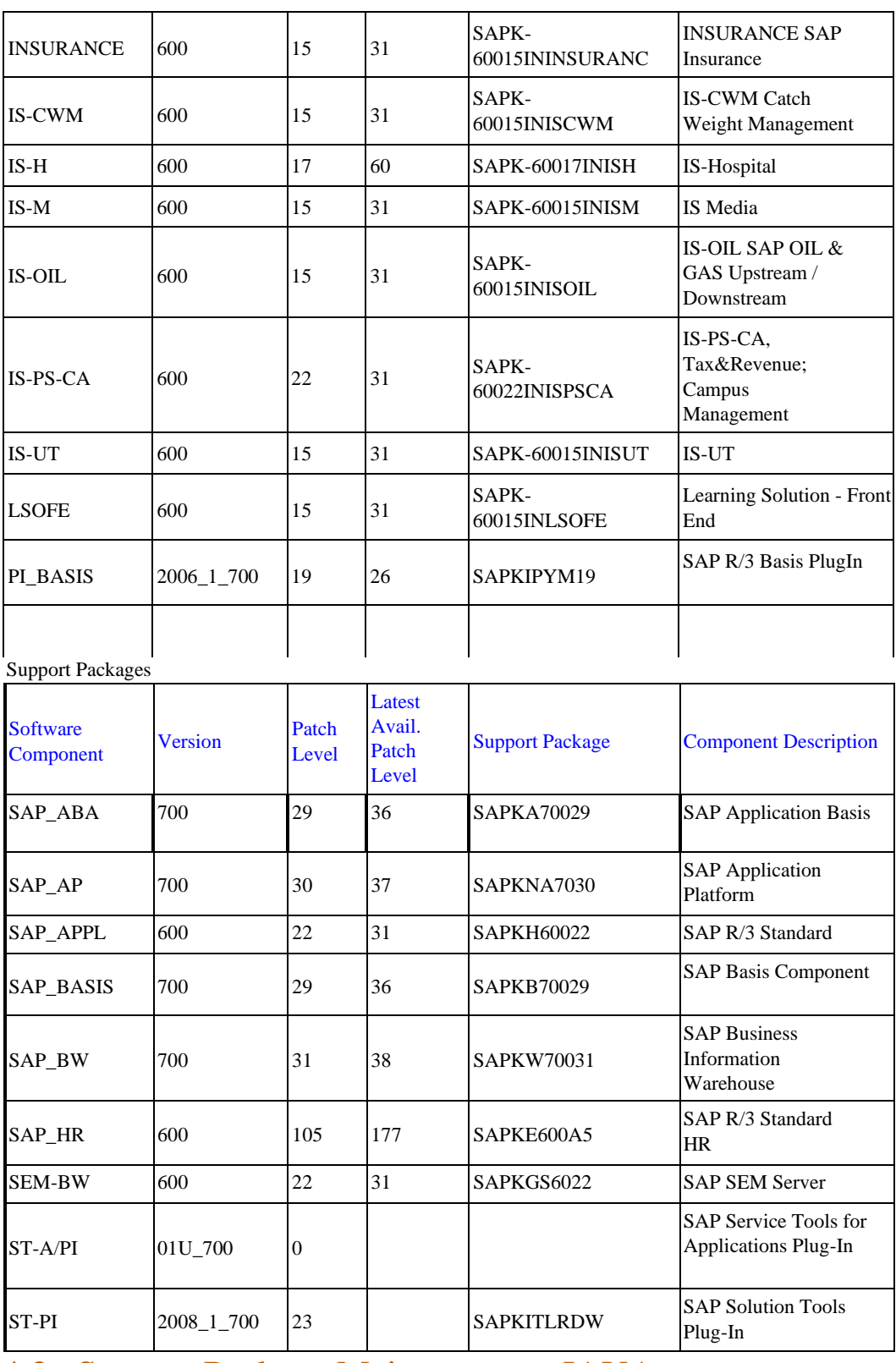

## 4.3 Support Package Maintenance - JAVA

The software components and JDK information were not found.

### 4.4 Database - Maintenance Phases

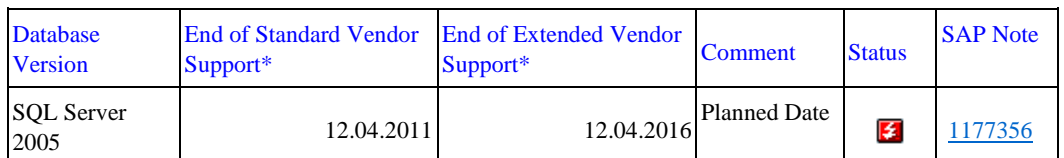

\* Maintenance phases and duration for the DB version are defined by the vendor. Naming of the phases and required additional support contracts differ depending on the vendor. Support can be restricted to specific patch levels by the vendor or by SAP. Check in the referenced SAP Note(s) whether your SAP system requires a specific patch release to guarantee support for your database version.

See the "Service Pack" section in the database section for additional information.

### 4.5 Operating System(s) - Maintenance Phases

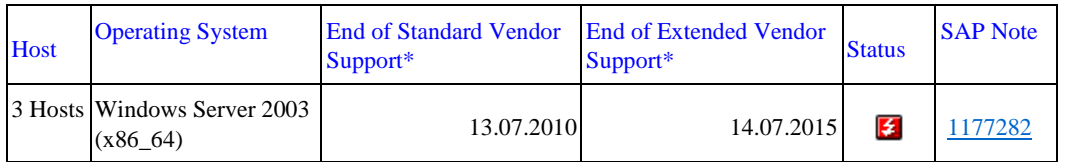

\* Maintenance phases and duration for the OS version are defined by the vendor. Naming of the phases and required additional support contracts differ depending on the vendor. Support can be restricted to specific patch levels by the vendor or by SAP. Check in the referenced SAP Note(s) whether your SAP system requires a specific patch release to guarantee support for your operating system version.

### 4.6 SAP Kernel Release

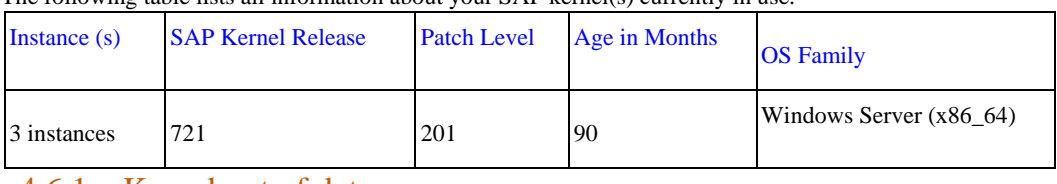

The following table lists all information about your SAP kernel(s) currently in use.

#### 4.6.1 Kernel out of date

Your current SAP kernel release is probably not up to date.

Recommendation: Make sure that you are using the recommended SAP kernel together with the latest Support Package stack for your product.

#### 4.6.2 Additional Remarks

SAP releases Support Package stacks (including SAP kernel patches) on a regular basis for most products (generally 2–4 times a year). We recommend that you base your software maintenance strategy on these stacks.

You should only consider using a more recent SAP kernel patch than that shipped with the latest Support Package Stack for your product if specific errors occur. For more information, see SAP Service Marketplace at

http://service.sap.com/sp-stacks (SAP Support Package Stack information) and http://service.sap.com/patches (patch information).

# 5 Hardware Capacity

### 5.1 Overview System PRD

#### General

This analysis focuses on the workload during the peak working hours (9-11, 13) and is based on the hourly averages collected by SAPOSCOL. For information about the definition of peak working hours, see SAP Note 1251291.

#### CPU

If the average CPU load exceeds 75%, temporary CPU bottlenecks are likely to occur. An average CPU load of more than 90% is a strong indicator of a CPU bottleneck.

#### Memory

If your hardware cannot handle the maximum memory consumption, this causes a memory bottleneck in your SAP system that can impair performance. The paging rating depends on the ratio of paging activity to physical memory. A ratio exceeding 25% indicates high memory usage (if Java has been detected 0%) and values above 50% (Java 10%) demonstrate a main memory bottleneck.

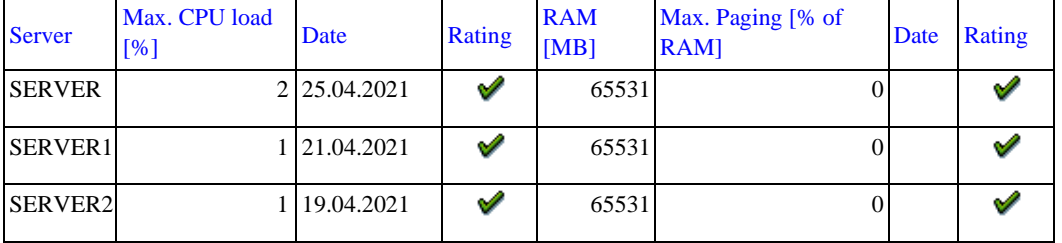

### 5.2 Paging Out for Windows 2003 Hosts

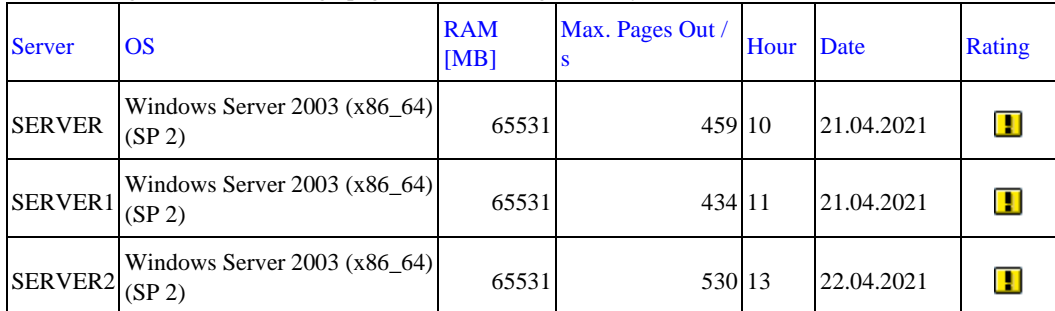

The following servers showed high page out rates during the analyzed time frame.

For the servers listed above, we found at least four successive hours showing a stable page out rate (under 17 pages/s). It is likely, therefore, that Microsoft fixes KB 931308 and KB 938486 have been implemented (SAP Note

1009297 ). Despite this, we have detected high page out rates.

Recommendation: Consider making a more detailed analysis.

and implement improvements.

## 6 Workload of System PRD

This chart displays the main task types and indicates how their workload is distributed in the system. The table below lists the detailed KPIs.

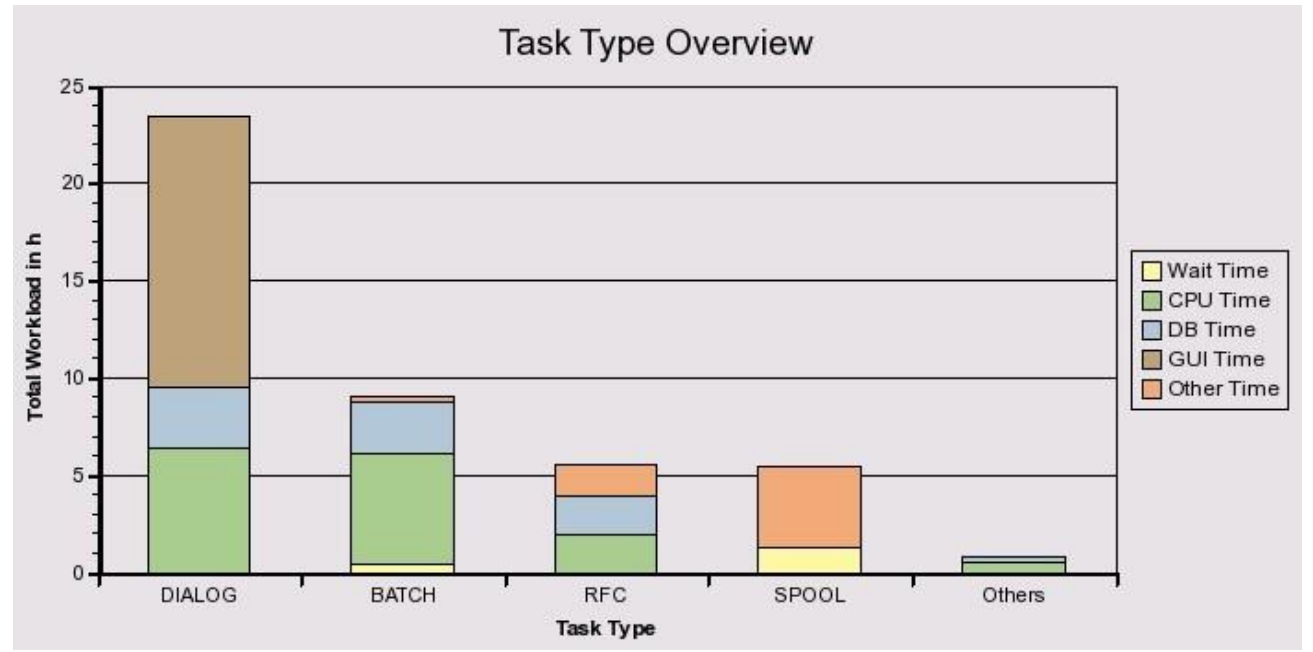

#### Response Time Components In Hours

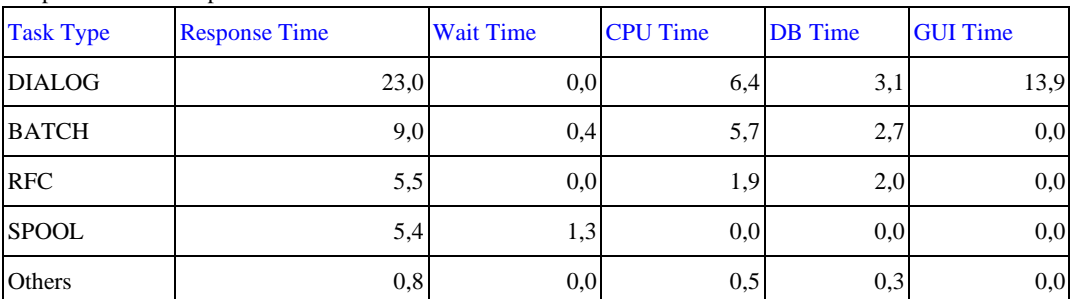

## 6.1 Workload By Users

User activity is measured in the workload monitor. Only users of at least medium activity are counted as 'active users'.

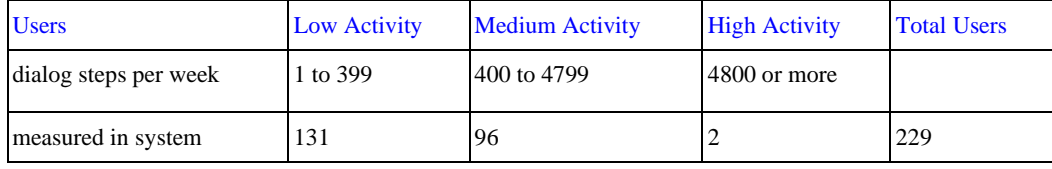

### 6.2 Workload Distribution PRD

The performance of your system was analyzed with respect to the workload distribution. We did not detect any major problems that could affect the performance of your SAP system.

#### 6.2.1 Workload by Application Module

The following diagrams show how each application module contributes to the total system workload. Two workload aspects are shown:

- CPU time: total CPU load on all servers in the system landscape
- Database time: total database load generated by the application

All programs that are not classified in the SAP Application Hierarchy (transaction SE81) are summarized in the "Un-Assigned" category. Customer programs, industry solutions, and third-party add-on developments fall into this category.

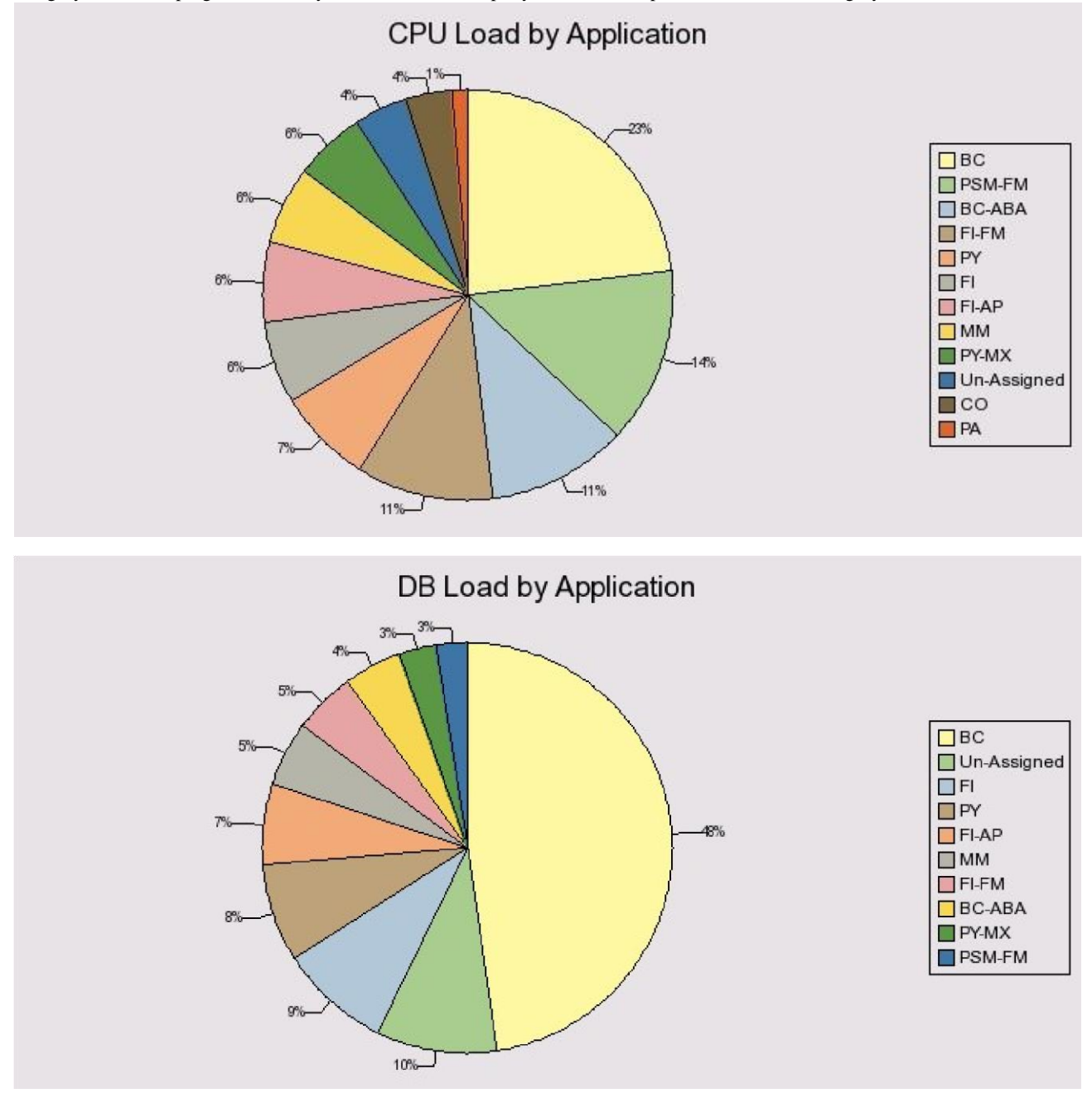

#### 6.2.2 DB Load Profile

The number of work processes creating database load in parallel is not significantly high.  $\infty$ 

The following diagram shows the DB load caused by dialog, RFC, HTTP(S), and background tasks, over different time frames.

The data provided in the diagram represents the average number of database processes occupied by each task type in the database during the specified time frames.

These statistics are calculated as a weekly average, the average values over six working days with a unit of one hour. Periods between 00:00-06:00 and 21:00-24:00 contain an average value per hour, as these are not core business hours.

You can enable 24-hour monitoring by implementing SAP Note 17750. With 24-hour monitoring, the time profile returns the workload of the system or application server on an hourly basis rather than returning an average value per hour for the periods 00:00– 06:00 and 21:00–24:00.

By comparing the load profiles for dialog and background activity, you can get an overview of the volume of background activity during online working hours.

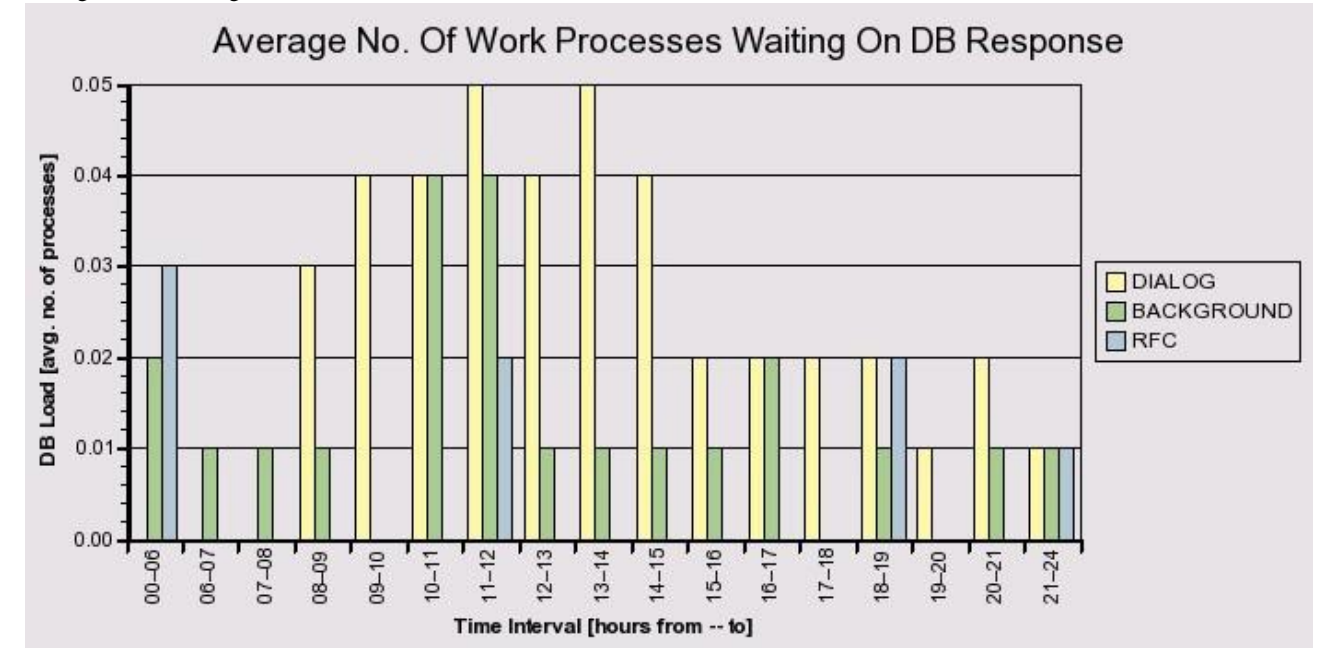

## 7 Performance Overview PRD

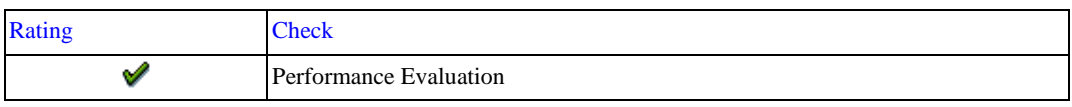

The following table shows the average response times for various task types:

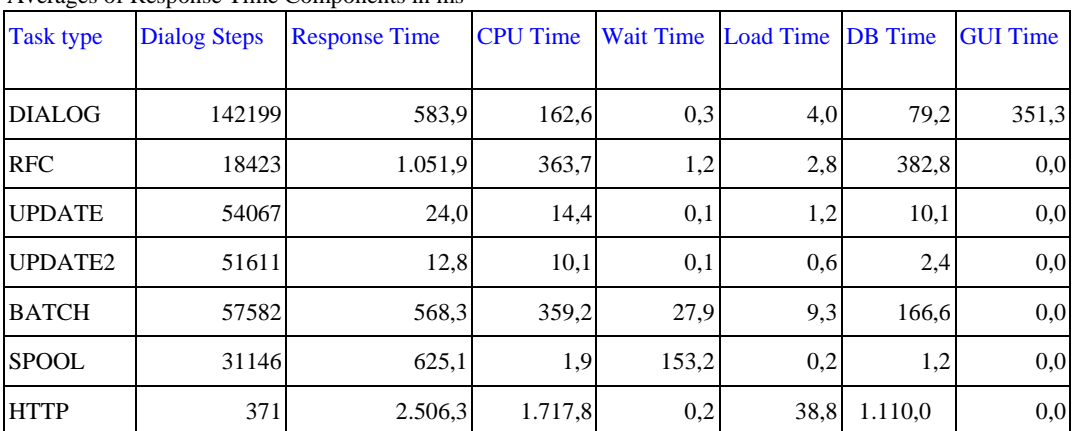

Averages of Response Time Components in ms

More than 200 ms of the dialog response time is caused by GUI time. High GUI time can be caused by poor network performance.

Perform a LAN Ping check via ST06 with a package size of 4096 bytes. The reference response times are:

- In a local area network (LAN: < 20 milliseconds
- In a Wide Area Network (WAN): < 50 milliseconds
- With a modern connection (for example, 56 KB): < 250 milliseconds
- There should be no loss of data package.

For further analysis, use NIPING as per SAP Note 500235 - Network Diagnosis with NIPING. If necessary, contact your network partner to improve the network throughput.

Other optimization options:

Low-Speed Connection

In WAN (wide area network) environments, switch the network communication between the GUI and the application level to Low Speed Connection.

This will reduce the volume of data transferred per dialog step (see SAP Note 164102). You can activate the low-speed connection in the SAP logon window by selecting the entry for an SAP system and selecting the "Low Speed Connection" option in the Properties Advanced menu option.

SAP Easy Access Menu

1) Restrict the number of transactions in a user role (ideally 1,000 or fewer).

2) Avoid widely used background images in SAP Easy Access menu (which should be no larger than 20 KB).

Refer to SAP Note 203924 for details.

### 7.1 Performance Evaluation

The measured times are compared against reference times to provide a rating.

- If the number of dialog steps in an hour is less than 1000, this hour is not considered.
- If the total number of transaction steps is less than 24000, the rating for the task is not performed (indicated by a gray icon in the table).

The table below shows that no problem is expected on the application or database servers.

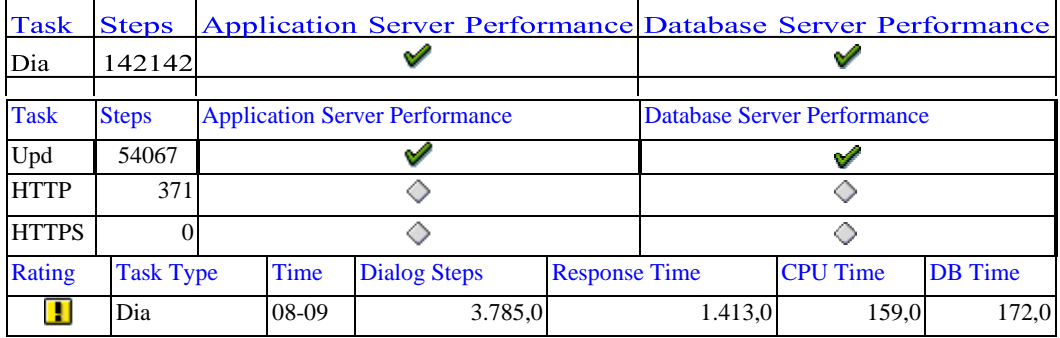

The ratings in the table above are determined by comparisons against the reference table below.

If the dialog response times are very poor, it will cause a RED rating for the entire check.

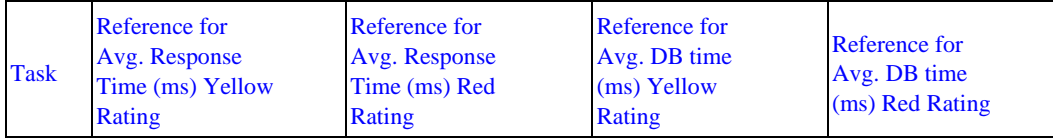

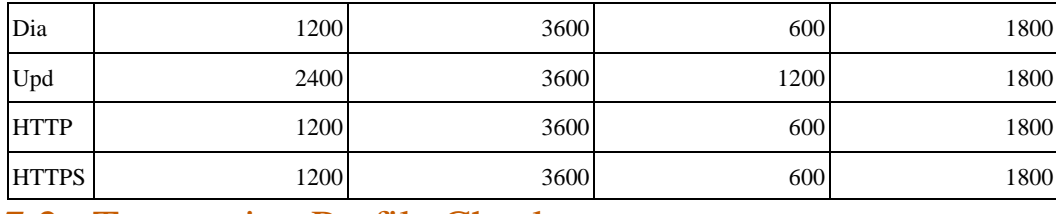

### 7.2 Transaction Profile Check

The following tables show the response times and the number of dialog steps for the transactions that cause the heaviest workload in your system.

#### 7.2.1 Transactions by Total Workload

The following tables list the activities with the highest contribution to the total workload.

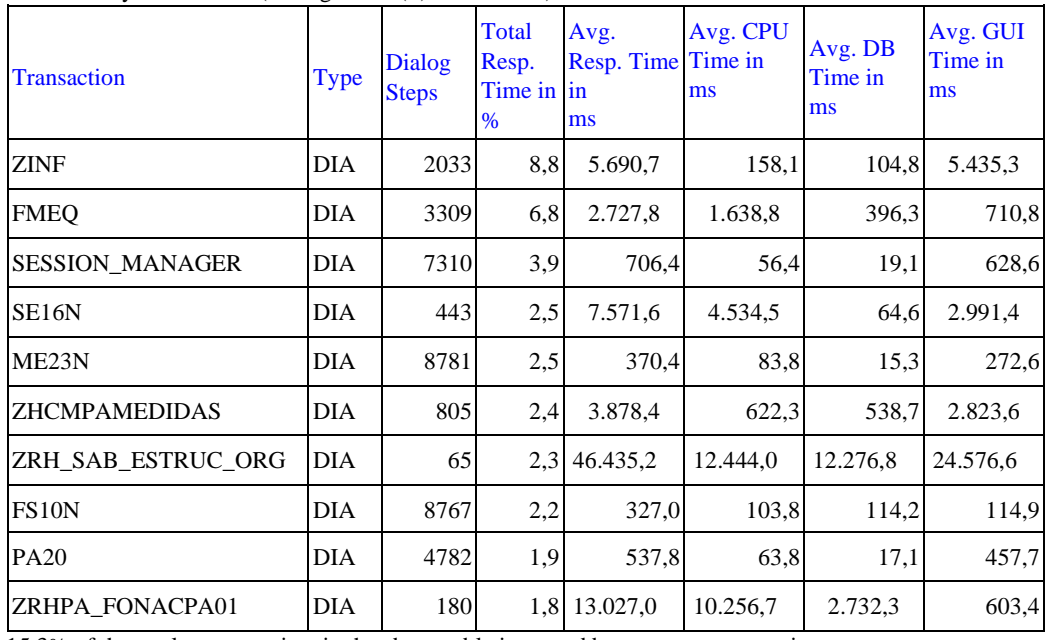

Workload by Transaction (Dialog/HTTP(S)/WS-HTTP )

15.3% of the total response time in the above table is caused by customer transactions.

Workload by Transaction (Batch)

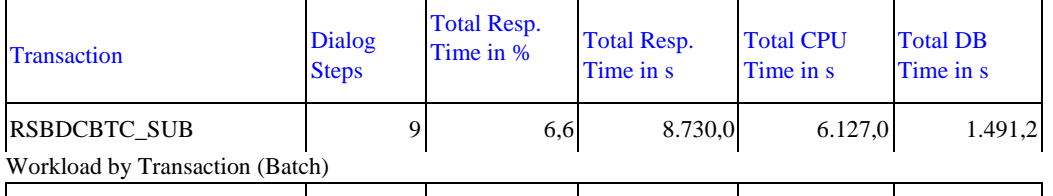

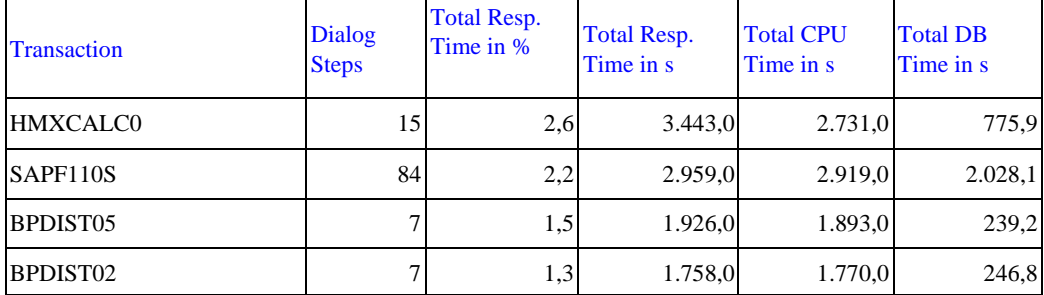

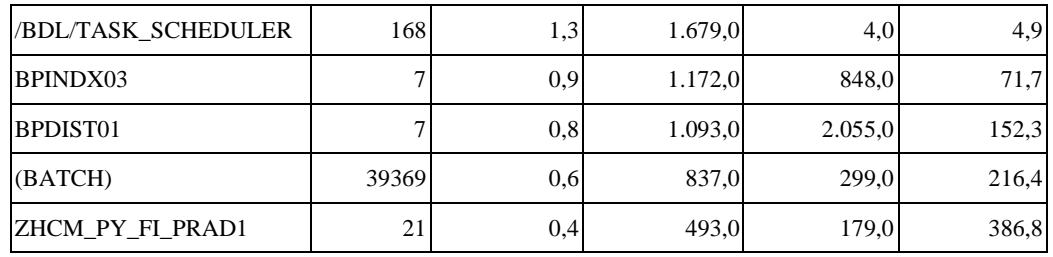

0.4% of the total response time in the above table is caused by customer transactions.

#### 7.2.2 Transactions by DB Load

The following transaction profiles list the transactions that have the greatest share in the database load, sorted by percentage of total database access times.

Database Load by Transactions (Dialog/HTTP(S) )

| <b>Transaction</b>   | Type       | <b>Dialog Steps</b> | <b>Total DB Time in</b><br>% | Avg. DB Time in<br>ms |
|----------------------|------------|---------------------|------------------------------|-----------------------|
| <b>FMEQ</b>          | DIA        | 3309                | 6,7                          | 396,3                 |
| FS10N                | DIA        | 8767                | 5,1                          | 114,2                 |
| <b>FBL1N</b>         | DIA        | 7461                | 4,6                          | 121,6                 |
| ZRH SAB ESTRUC ORG   | <b>DIA</b> | 65                  | 4,1                          | 12.276,8              |
| ME <sub>2</sub> L    | DIA        | 2672                | 3,7                          | 269,6                 |
| ZRHPA_FONACPA01      | DIA        | 180                 | 2,5                          | 2.732,3               |
| <b>ZFM_CXLC</b>      | DIA        | 1525                | 2,3                          | 292,8                 |
| <b>ZHCMPAMEDIDAS</b> | DIA        | 805                 | 2,2                          | 538,7                 |
| <b>ZAAREG</b>        | DIA        | 73                  | 1,4                          | 3.751,9               |
| <b>ZFM_FMEQ</b>      | DIA        | 4106                | 1,3                          | 62,3                  |

13.8% of the total database time in the above table is caused by customer transactions.

Database Load by Transactions (Batch)

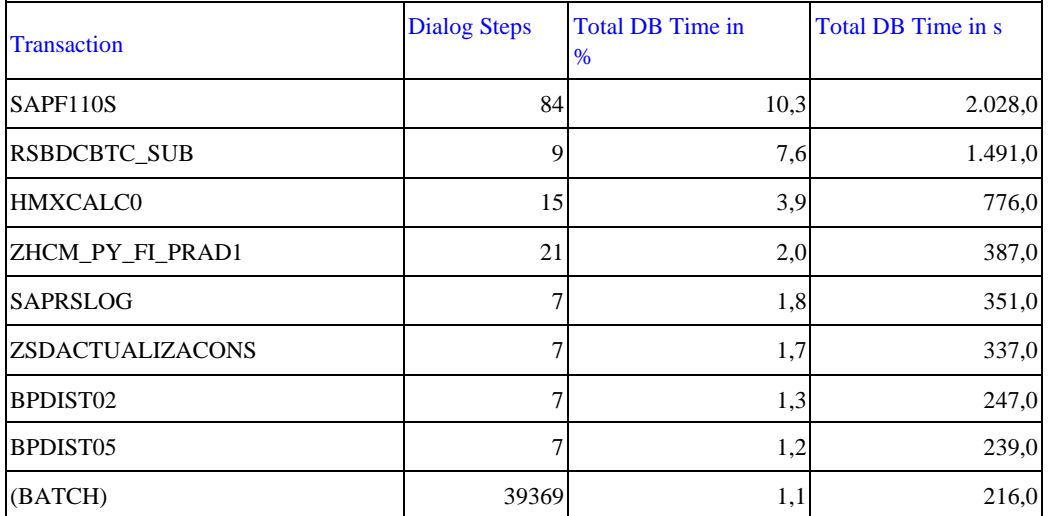

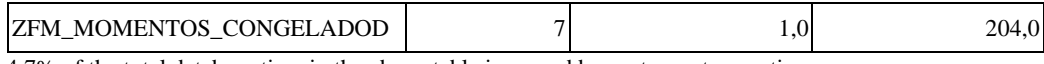

4.7% of the total database time in the above table is caused by customer transactions.

If average database times are outside acceptable boundaries and you are unhappy with the performance of a transaction, contact your in-house developers about possible optimization potential and open a message under component SV-BO if required.

### 7.3 RFC Load by Initiating Action

The load in task type RFC is shown. In the workload monitor, this information is shown as 'Load from External Systems'. The calling system can be an application server of the system itself or any external system using the RFC interface. The 'Initial Action' is the calling program initiating the RFC. The total response time for each initial action is shown as an absolute value and as a percentage compared to the total RFC load considered in this table. The average times (per dialog step) are shown in milliseconds [ms]. Calls from external systems are shown if they account for at least 8h or 5% of the total RFC load. Local calls are shown if they account for at least 24h or 20% of the total RFC load.

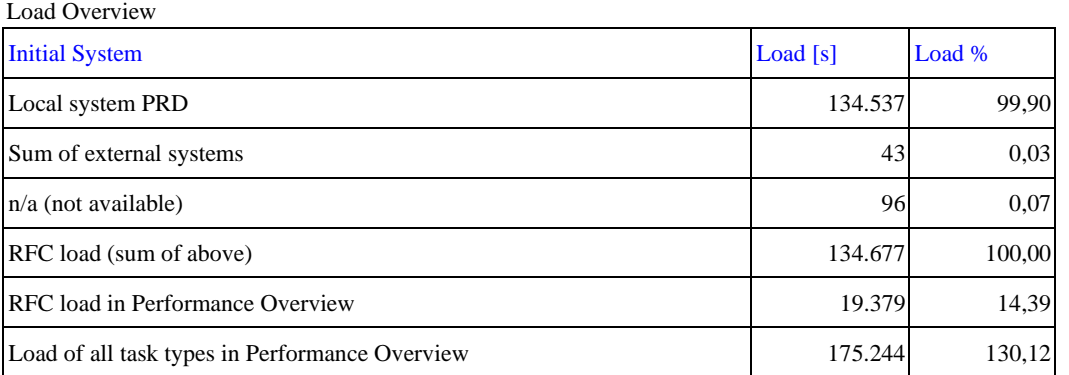

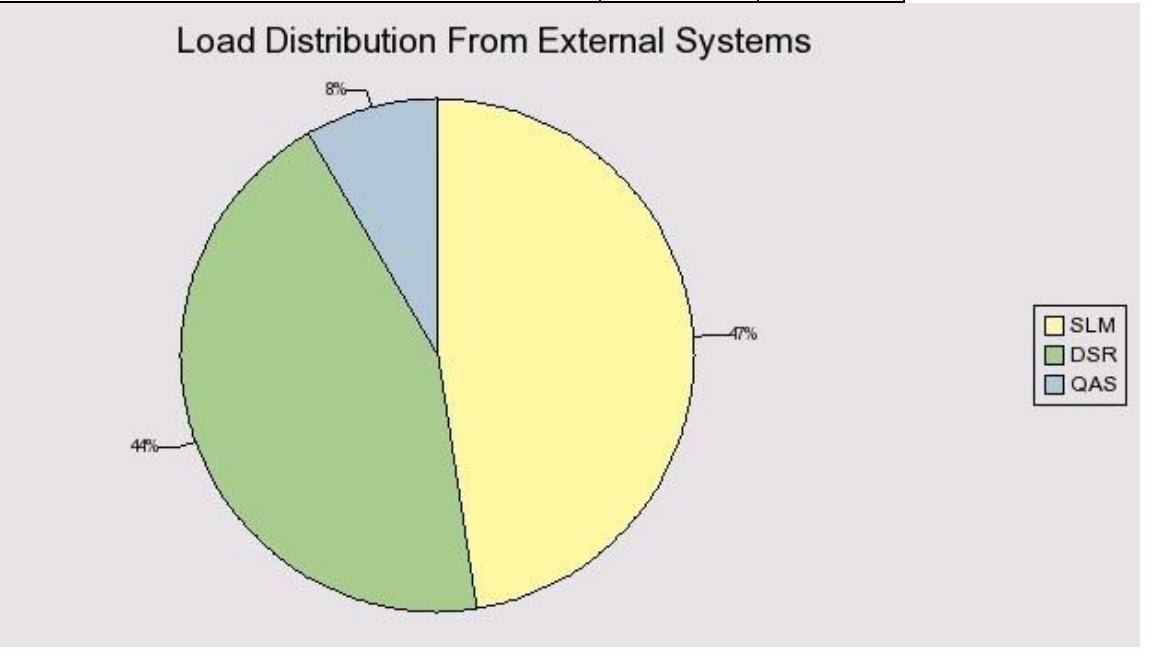

#### Top 20 RFC Calls From Local System - Average Times [ms]

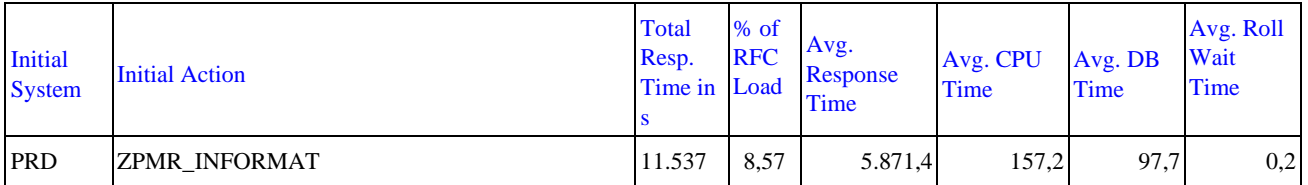

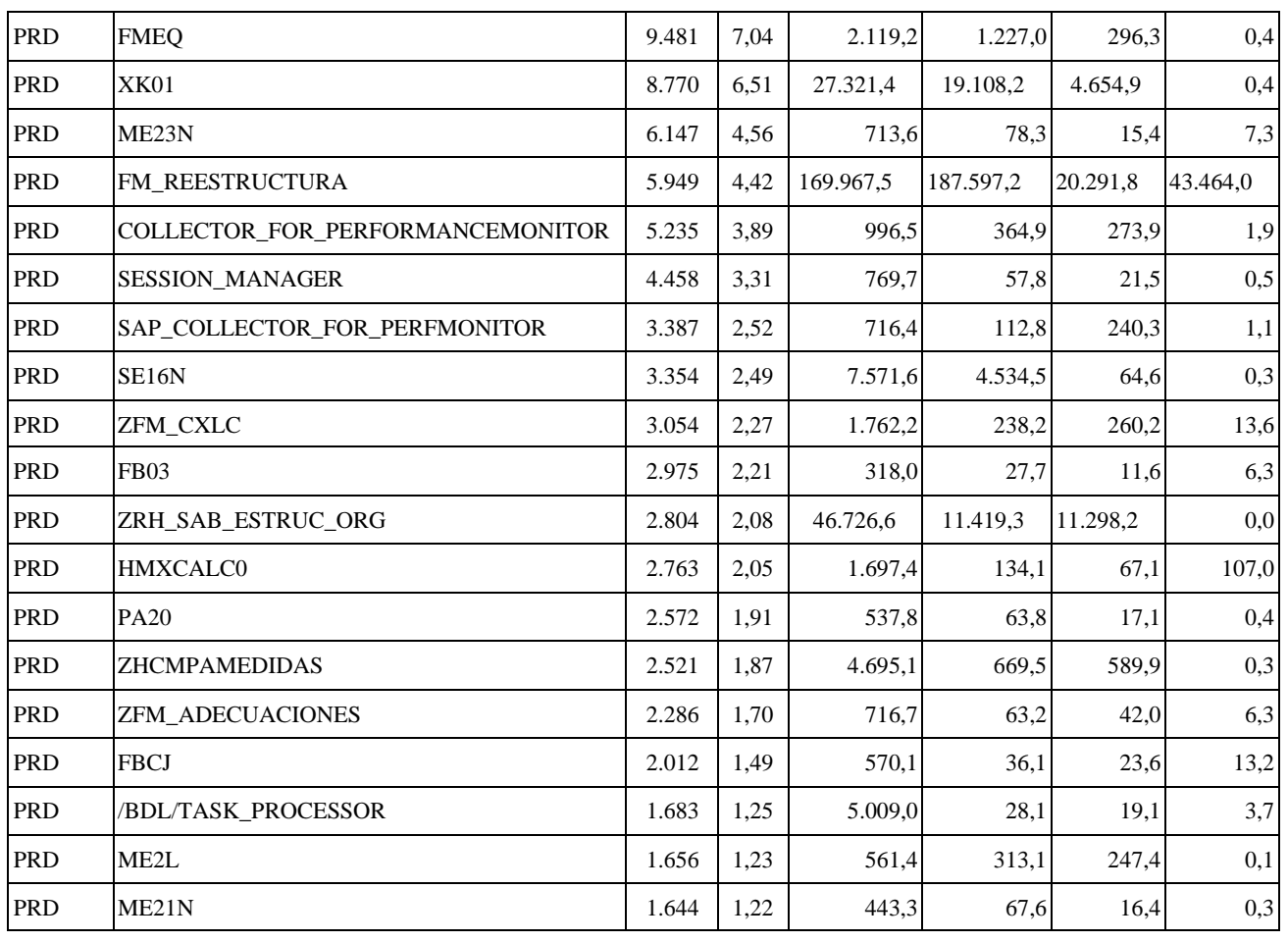

8 SAP System Operating PRD

## 8.1 Availability based on Collector Protocols

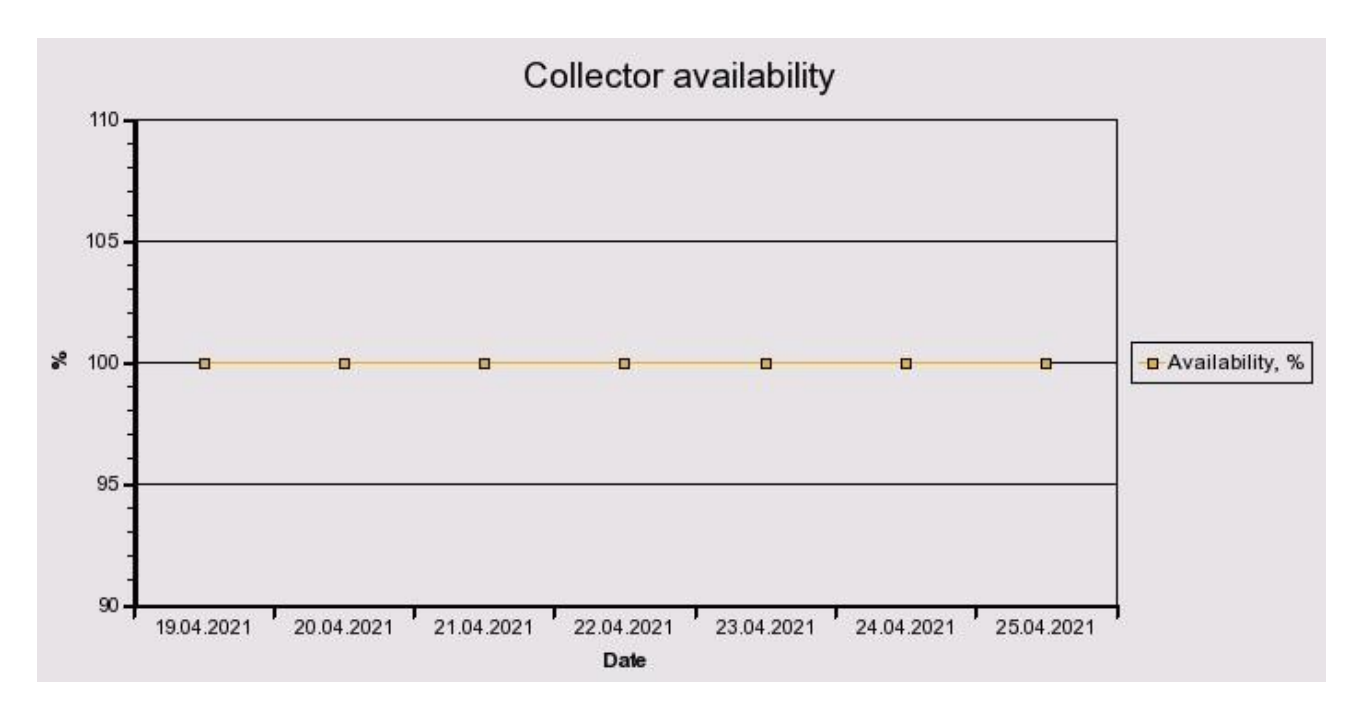

A value of 100% means that the collector was available all day. "Available" in the context of this report means that at least one SAP instance was running. If the SAP collector was not running correctly, the values in the table and graphics may be incorrect.

To check these logs, call transaction ST03N (expert mode) and choose "Collector and Performance DB -> Performance Monitor Collector -> Log".

This check is based on the logs for job COLLECTOR\_FOR\_PERFORMANCEMONITOR that runs every hour.

The job does NOT check availability; it carries out only general system tasks such as collecting and aggregating SAP performance data for all servers/instances. The log does not contain any direct information about availability; it contains only information about the status of the hourly statistical data collection.

As of SAP Basis 6.40, system availability information is available in the CCMS (Computing Center Management System) of an SAP System, in Service Level Reporting of SAP Solution Manager.

This function is provided by the relevant Solution Manager Support Packages as an advanced development. For more information, refer to SAP Note 944496, which also lists the prerequisites that must be fulfilled before implementation can take place."

#### 8.2 Update Errors

In a system running under normal conditions, only a small number of update errors should occur. To set the rating for this check, the number of active users is also taken into consideration.

We did not detect any problems.

### 8.3 Table Reorganization

The largest tables and/or rapidly growing tables of system PRD were checked. No standard SAP recommendations for the applicable data volume management were found.

#### 8.4 Program Errors (ABAP Dumps)

2 ABAP dumps have been recorded in your system in the period 23.04.2021 to 23.04.2021. ABAP dumps are generally deleted after 7 days by default. To view the ABAP dumps in your system, call transaction ST22 and choose Selection. Then select a timeframe.

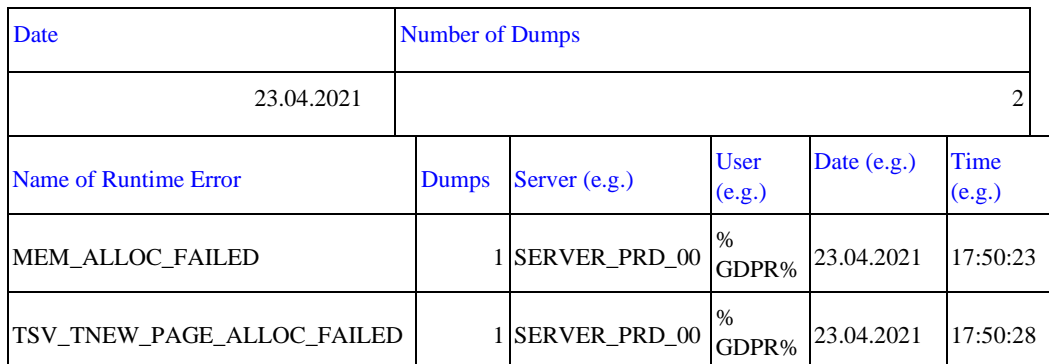

It is important that you monitor ABAP dumps using transaction ST22 on a regular basis. If ABAP dumps occur, you should determine the cause as soon as possible.

Based on our analysis, we expect no serious problems at the moment.

## 9 Software Change and Transport Management of **PRD**

#### 9.1 SAP Netweaver Application Server ABAP of PRD

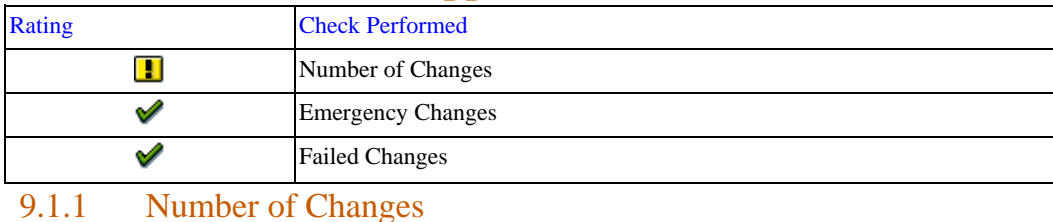

Performing changes is an important cost driver for the IT department. It is only acceptable to make a large number of software and configuration changes in exceptional situations, such as during go-live for an implementation project.

No data from the managed system could be found in the configuration and change database (CCDB). Check whether the diagnostics setup for the managed system has been performed as described in SAP Note 1265070 .

Solution Manager Diagnostics provides valuable features for root cause analysis and is an important data source for various support services.

The CCDB data is required here to check the configuration of the managed system.

#### 9.1.2 Number of Transport Requests

The following diagram contains information about the number of transport requests per day that were imported into the SAP system in the last week.

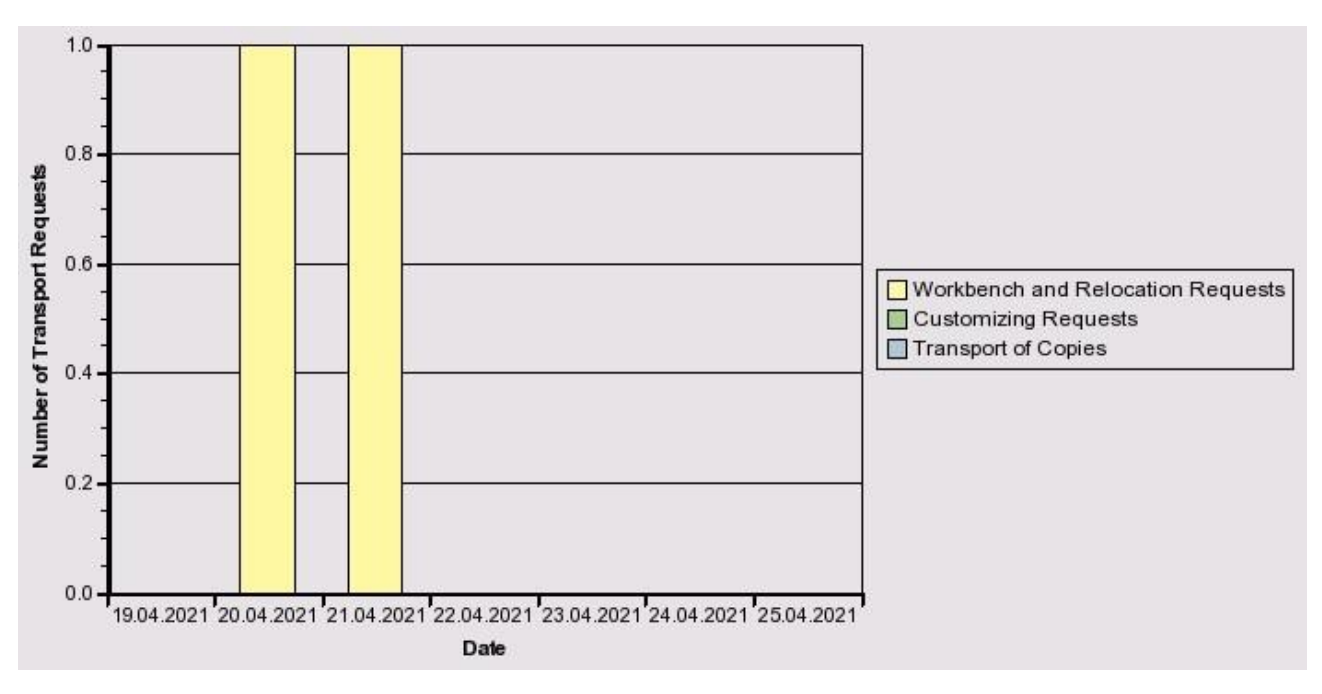

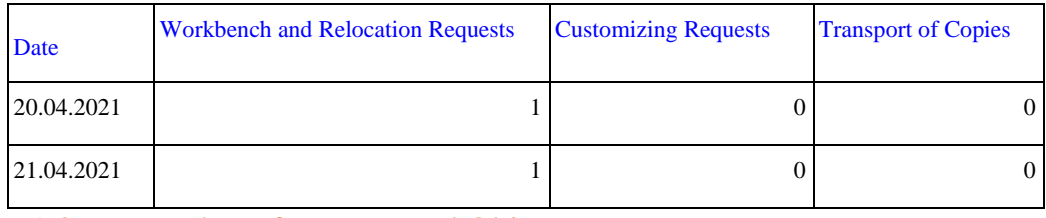

#### 9.1.3 Number of Transported Objects

The following diagram contains information about the number of objects per day that was imported into the SAP system in the last week.

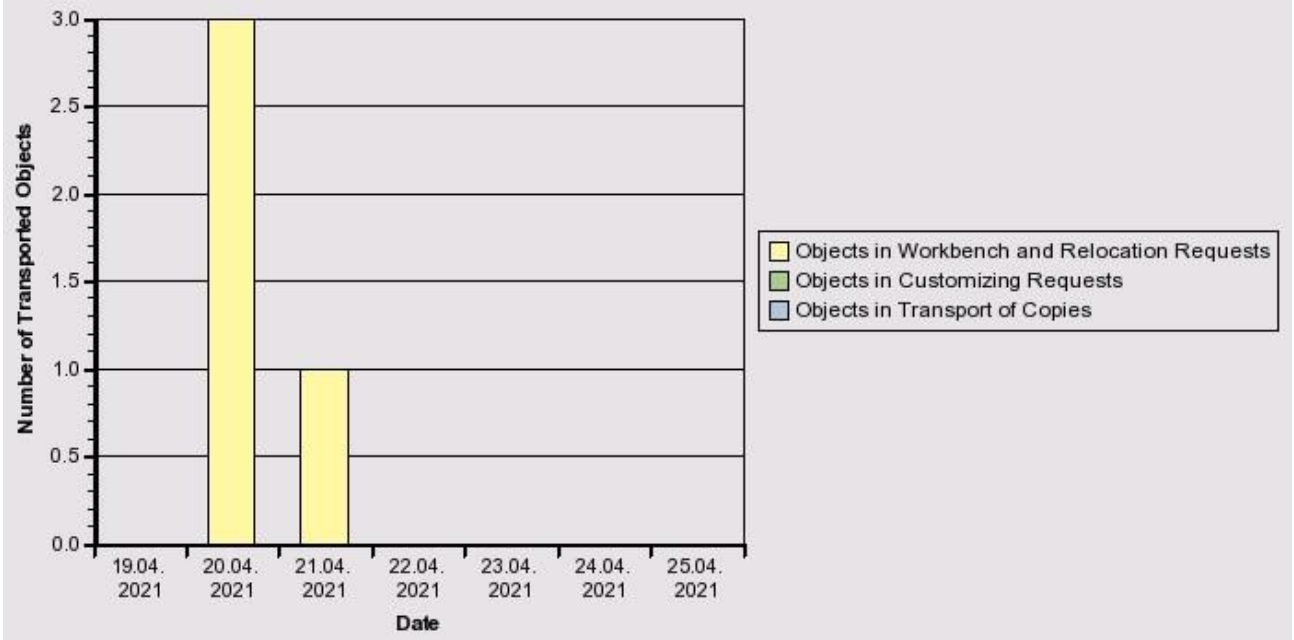

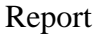

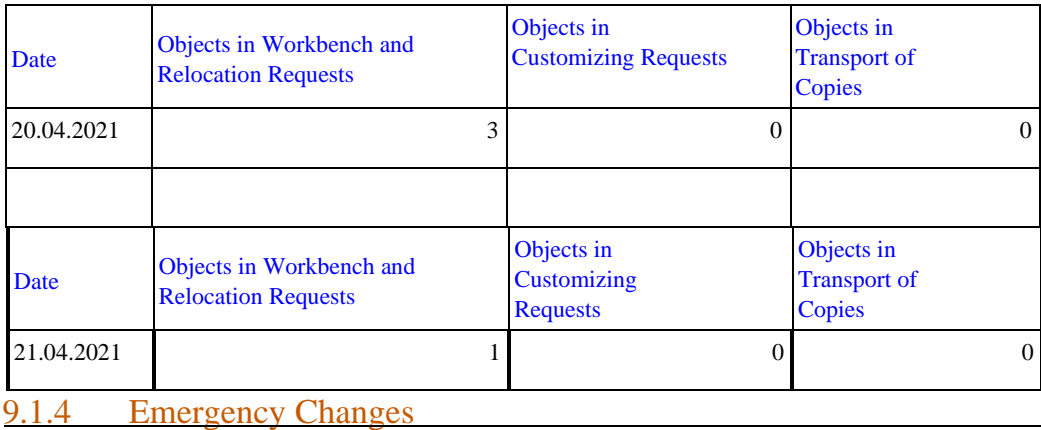

We analyzed the number of emergency changes in system PRD in the last week.

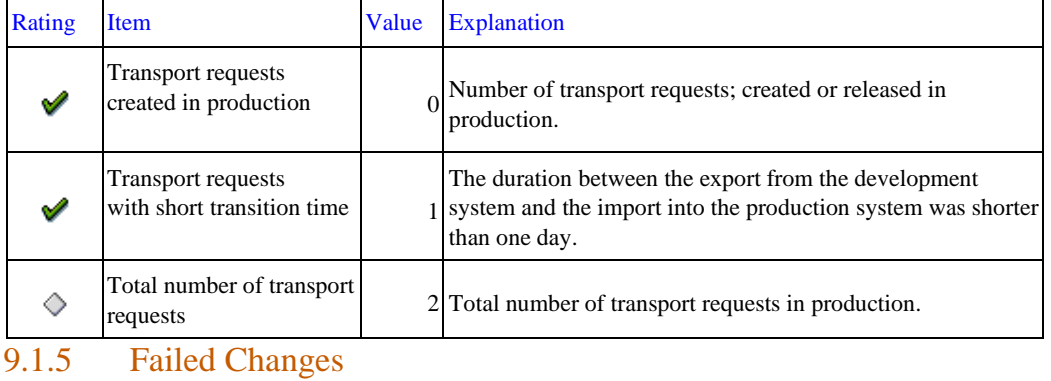

In this check, we analyzed the number of failed changes in system PRD during the last week.

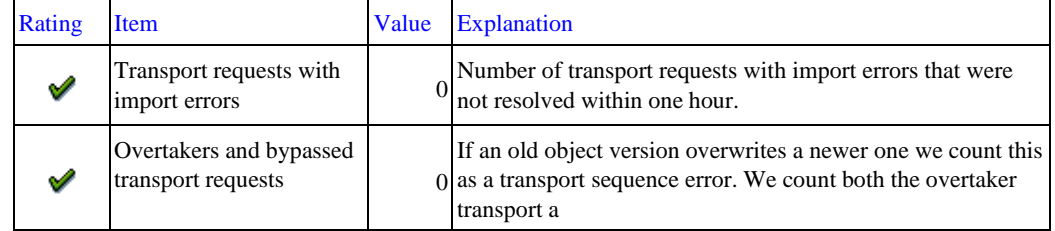

### 9.2 SAP Netweaver Application Server JAVA of PRD

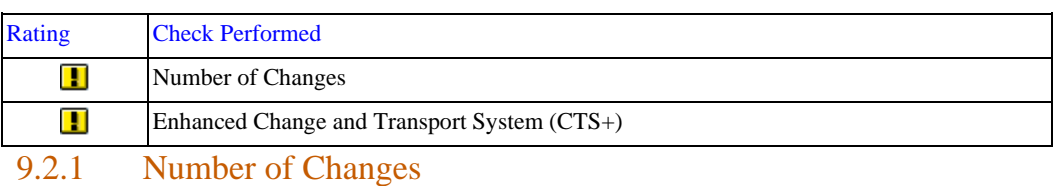

Performing changes is an important cost driver for the IT department. It is only acceptable to make a large number of software and configuration changes in exceptional situations, such as during go-live for an implementation project.

No data from the managed system could be found in the configuration and change database (CCDB). Check whether the diagnostics setup for the managed system has been performed as described in SAP Note 1265070 .

Solution Manager Diagnostics provides valuable features for root cause analysis and is an important data source for various support services.

The CCDB data is required here to check the configuration of the managed system.

#### 9.2.2 Enhanced Change and Transport System (CTS+)

The enhanced Change and Transport System (CTS+) enables you to transport Java objects and SAP-related non-ABAP applications in your system landscape along with ABAP objects. The tracking and logging features of the ABAP Change and Transport System are also available for non-ABAP applications in a central user interface. This provides maximum transparency for all changes in the complete landscape, including ABAP and non-ABAP systems. CTS+ is SAP's recommended tool for distributing changes across the transport landscape.

We could not determine whether CTS+ is used. Either it is not used or information about its usage is not available in SAP Solution Manager.

If CTS+ is not configured, you should set it up as described in the online help http://help.sap.com/nwcts --> Application Help.

If CTS+ is configured but this information is not available in SAP Solution Manager, repeat the managed system configuration for this system in transaction SOLMAN\_SETUP of your SAP Solution Manager. In step "Enter System Parameters", section "CTS+ Reporting", select CTS+ as active and enter the communication system. Also run the managed system configuration for the CTS+ communication system.

## 10 Data Volume Management (DVM)

This report does not have a Data Volume Management (DVM) section because your SAP Solution Manager system does not fulfill the technical requirements. For more information, see SAP Note 2036442 .

As a workaround, the database size and growth per year for your system PRD were checked. Here, we found a database size of 368.24 GB and a database growth of 2.23% per year. These figures indicate that, from a Data Volume Management perspective, no immediate activities are required for your system PRD.

## 11 Database Performance for PRD

### 11.1 I/O Performance

The following tables show how I/O operations are distributed across the data files and log files respectively.

The average wait time per I/O operation is also shown below for each file (IOStallRead and IOStallWrite).

Generally, high I/O read times cannot be used as a direct indication of DB performance issues. We recommend, therefore, that you refer to SAP Note 987961 for information about interpreting the various I/O statistics available with SQL Server 2005 and 2008.

With respect to the data files, the I/O activity must be evenly distributed among the files. This can be achieved by manually maintaining an even amount of free space in data files.

Transaction log files are used sequentially, which is why having more than one file does not improve performance. If you have multiple log files for other reasons, uneven distribution can be ignored.

Additionally, the "IO related wait events" table summarizes and assesses all wait events relevant to disk I/O performance.

Note: The average wait time for each I/O operation (IOStallRead) of the files with YELLOW rating deviates by more than 50% from the best one. If this is not expected behavior of your storage subsystem, contact the storage administrator or vendor. There may be potential to improve performance for the corresponding logical volumes.

Data Files

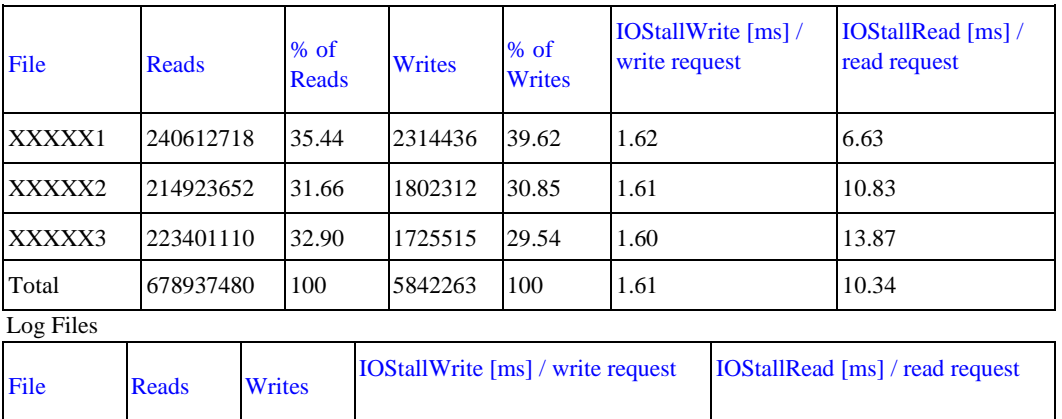

YYYY1 1080049 7732514 0.49 0.45 IO related wait events

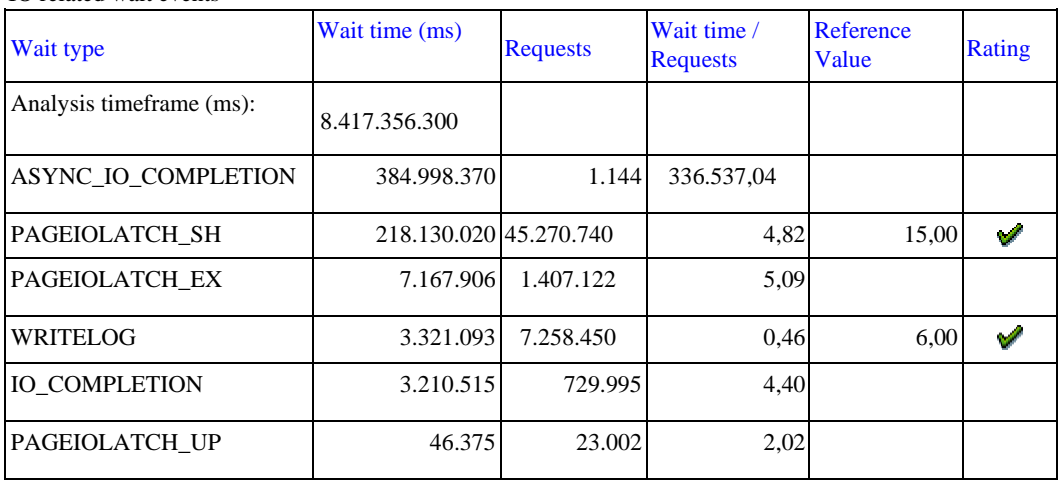

### 11.2 Database Buffers and Performance

The following information is based on historical data extracted from the database collector for the week prior to this service session.

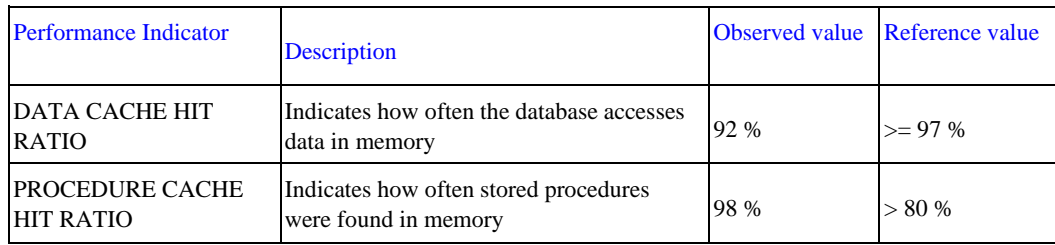

#### 11.3 Wait Statistics

High wait time for some events may indicate a performance bottleneck. In the "Rating" column, you may find the following symbols:

The wait statistics of the SQL Server show long wait times for the event(s) highlighted below. This can indicate slow performance of the I/O system or other unusual conditions. Note that wait events that are known to have no relevance to user queries ("idle events") are not shown in the table.

"Red flash" - in a well-tuned database, the event should not appear among the top events. Its appearance indicates a bottleneck and thus potential for improvement. See explanations below.

"Yellow exclamation mark" - it is normal that the wait event is among the top events, but its average value exceeds a threshold. An improvement may be possible.

"Blue information sign" - this wait event is important for performance but does not have a critical value. No symbol - we do not have experience with a wait event of that type. If the overall database performance is not affected; it can be ignored.

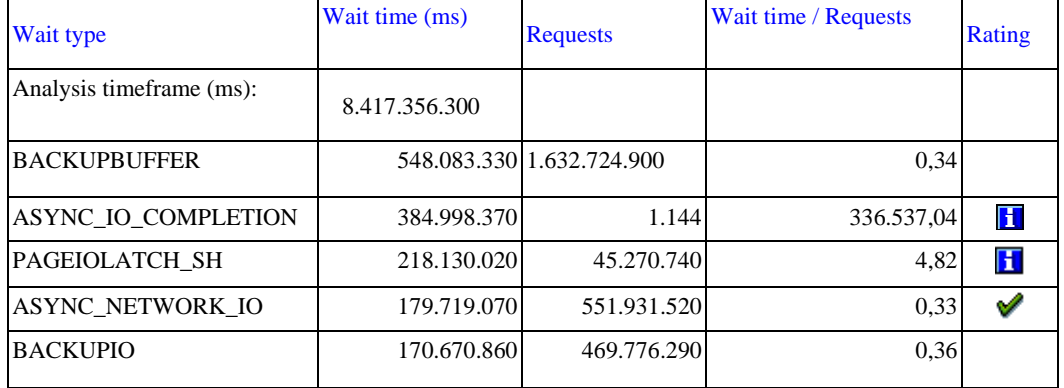

#### 11.4 Missing Indexes

This check verifies that the indexes defined by SAP application developers in the SAP data dictionary also exist in the database. Missing primary indexes can lead to inconsistent data in the SAP system. A missing index of any kind can lead to severe performance problems.

No missing indexes were found in system PRD.

## Database Administration for PRD

### 12.1 Database Files

The following checks analyze the settings for database and transaction log files.

#### 12.1.1 Data Separation

To distribute I/O load, place heavily used files such as database files, transaction log files, files of database tempdb, and the Windows paging files on separate disks.

Note: From the SAP side, we are not in a position to check whether your partitions are distributed across multiple physical devices.

Make sure the following brief guidelines for security, maximum performance, and scalability are taken into account.

1. The temporary database for SQL Server (tempdb) is used by queries to execute large join, sort, and group operations when the SQL Server buffer pool cannot provide enough memory.

For SAP BW, SAP SEM, and SAP SCM, tempdb I/O performance can become a major bottleneck when reporting queries are executed that use the fact table or perform aggregation. To prevent bottlenecks, we recommend that you manage tempdb as a normal SAP database. Use a data tempdb file on the same partition with each data SAP database file. Furthermore, do not place tempdb on the partition and disks that contain the transaction log. For Storage Area Network (SAN) storage, tempdb can share space with the tempdb log files.

2. For security and performance reasons, store the SAP data files and the SAP transaction log file(s) on separate disk systems. They should not share disks with other SQL Server programs and database files.

3. Store the Windows paging file(s) on dedicated disks.

#### 12.1.2 Database Free Space

With SQL Server, the database files can be expanded dynamically on the disks where they are located. If files run full and no freespace is left on disk, an error occurs and you risk system downtime. Therefore, we recommend that you pay close attention to the potential growth of the database.

If you have database files located on several disks and you have to enlarge files, you should spread database free space evenly across all disks. SQL Server can then spread I/O load on all available disks.

The free space within your database files is currently below 10% of the database space used. Ensure that you manually expand your database files before free space is exhausted.

Note: We recommend allowing the 'Automatic growth' mechanism to work in exceptional cases only. The automatic growth mechanism will expand the data files most likely at a time of heavy system usage. While the file is expanded, database access is strongly impaired. Therefore, you should only expand the files manually during periods of low system activity.

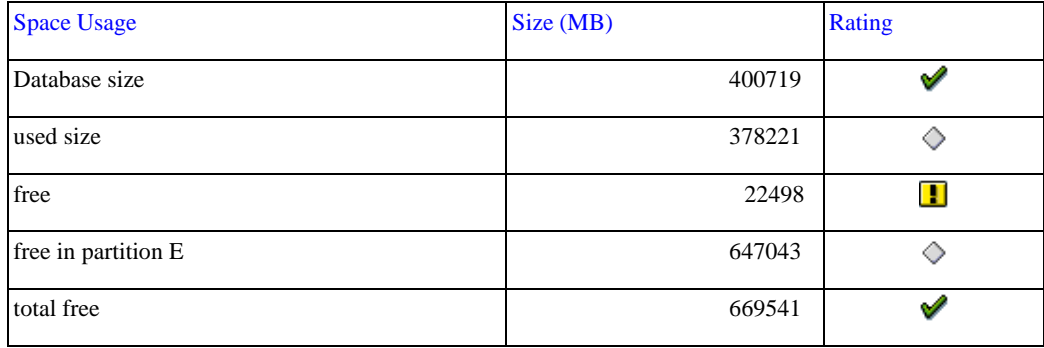

#### 12.1.3 Database File Settings

When distributing database files, adhere to the following general rules:

1. If you use directly attached disks, distribute the I/O load to multiple physical disks. This can be achieved by assigning each data file to an individual disk spindles.

2. For all data files in the R/3 system, enable "Autogrowth" option using SQL Server tools. Set the file growth to at least 100 MB.

3. Regularly monitor free space in the data files. Expand database files manually before automatic growth occurs. Otherwise, automatic growth may occur during working hours, forcing online users to wait. Automatic growth should only occur in exceptional cases.

4. Ensure that after a manual or automatic file expansion all data files have approximately equal amount of free space in them.

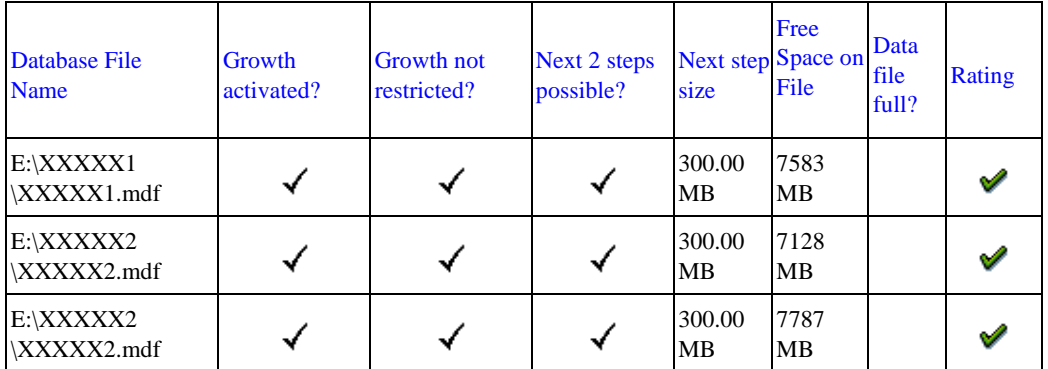

Note: Your current database file settings are:

The data file settings in system PRD are correct.

#### 12.1.4 Transaction Log File Settings

When transaction log files of an SQL Server database are full, log files can grow automatically, limited only by the space available on the Windows partition.

This is only true if the files are allowed to grow and sufficient space is available.

The current settings of your transaction log files are as follows:

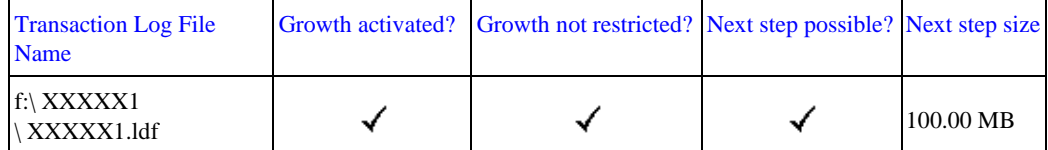

Recommendation: Use SQL Server tools to change the settings and ensure that enough free space is available. The standard settings for transaction log files are:

-Autogrowth = Enabled

-No growth limit set

-File growth  $= 10\%$  or a step size of at least 150 MB

We found the following incorrect settings in system PRD:

The step size configured for file growth is smaller than the recommended size of 150 MB. When automatic growth takes place, the database system has to wait for completion of this action. If the step size is too small, wait situations may occur too often.

#### 12.1.5 Tempdb Size and Settings

In an R/3 system, some actions (such as DBCC checkdb) and complex statements with JOIN and aggregate functions use a lot of space in database tempdb, depending on the size of the database and tables. In some cases, the database tempdb may grow up to several gigabytes while such actions are running. Therefore, it is important to monitor the actual size of tempdb and to provide enough disk space for it.

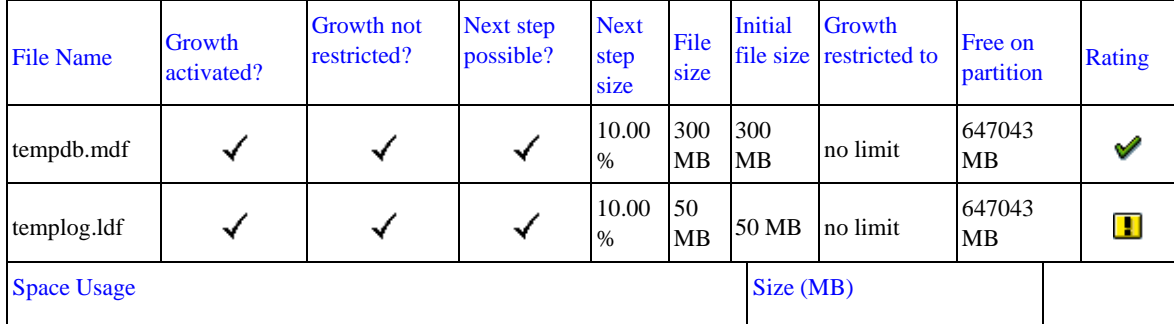

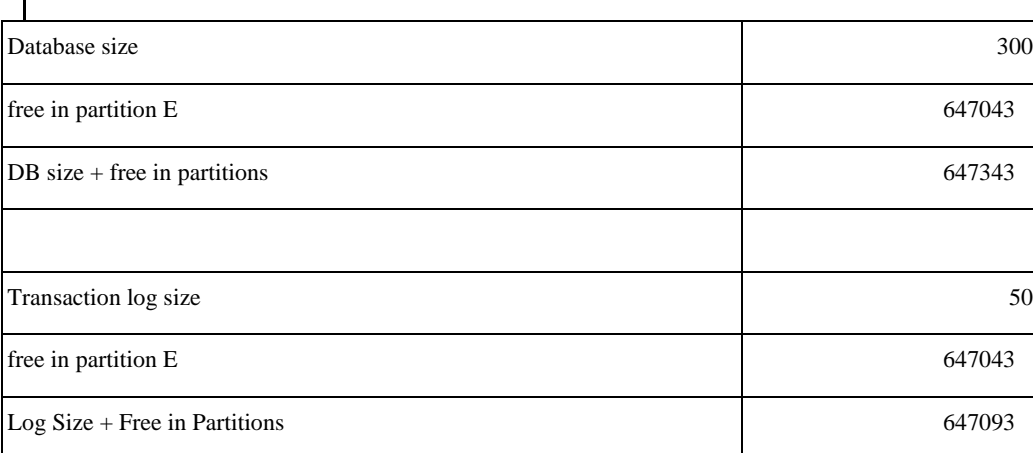

Recommendation: Set the size of database tempdb to at least 300 MB. Set the size of the transaction log of database tempdb to at least 60 MB.

## 12.2 Environment and Operating

In this section, basic information on the database and its software environment are shown.

#### 12.2.1 Database Growth

The figures show a history of the total size and usage of the database files.

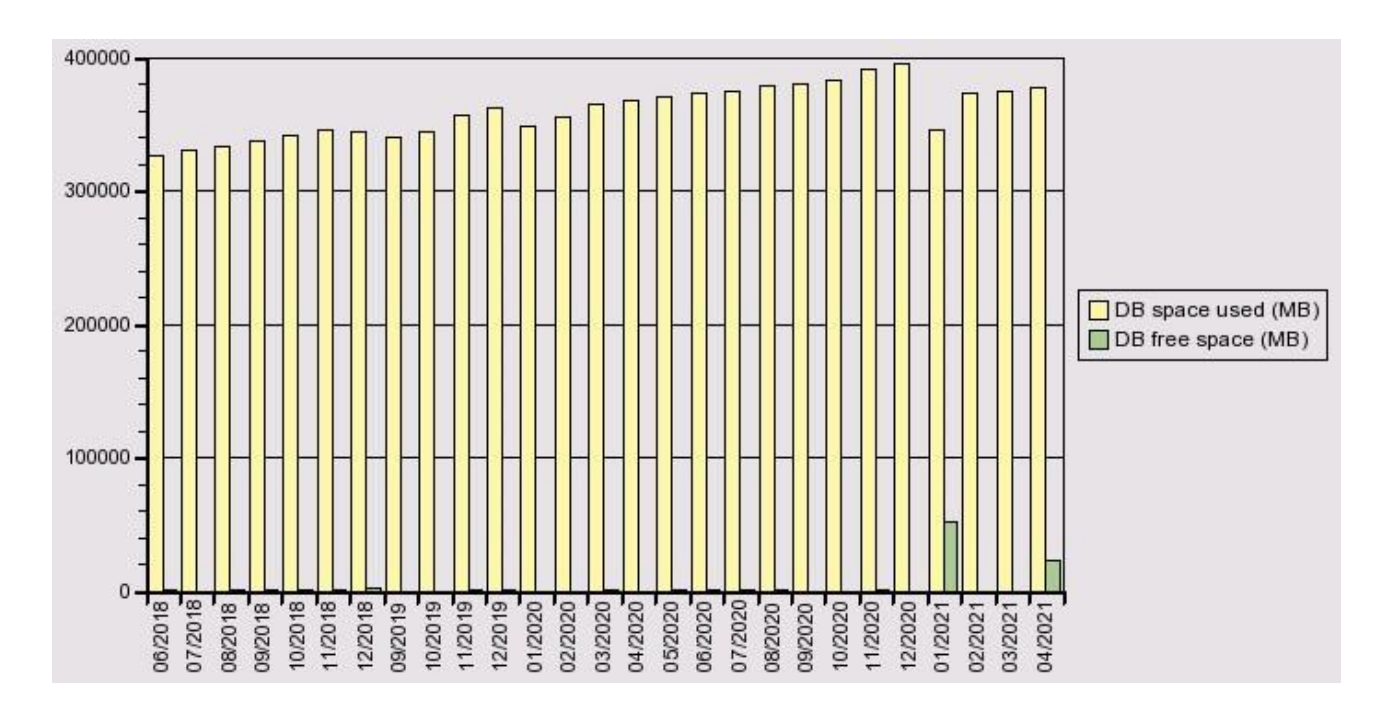

#### 12.2.2 Largest Tables

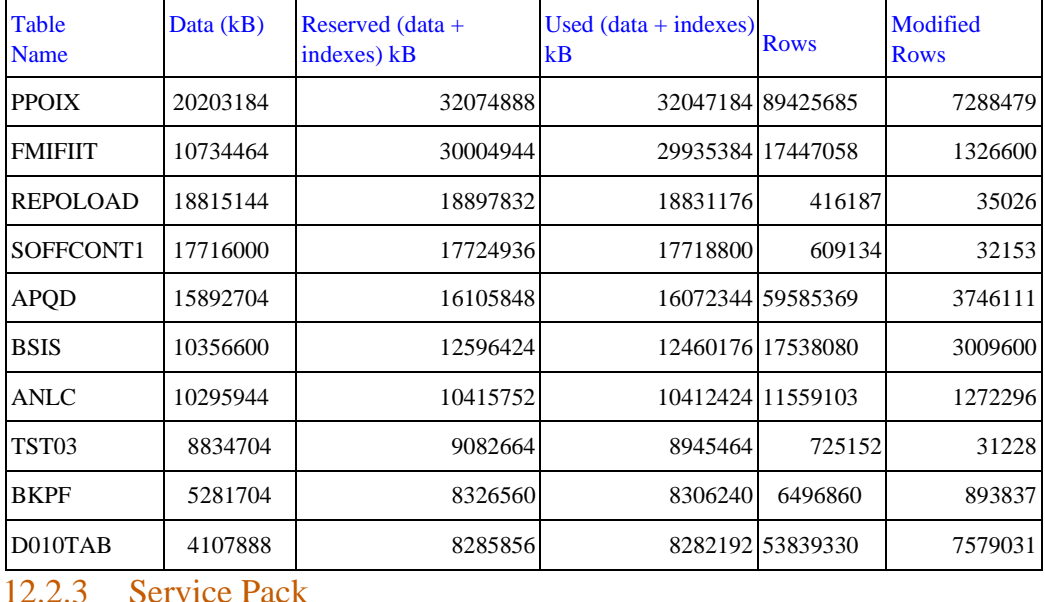

The following table shows the largest tables currently in the database.

SAP always recommends the latest SQL Server Service Pack. For details on the SAP support strategy for SQL Server, see

#### **SAP Note 62988**

The recommendations for this check are as up to date as the SAP Service Tool.

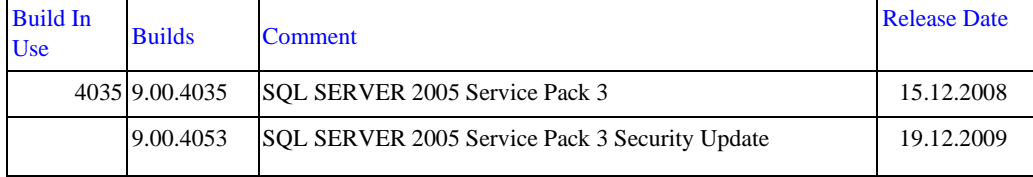

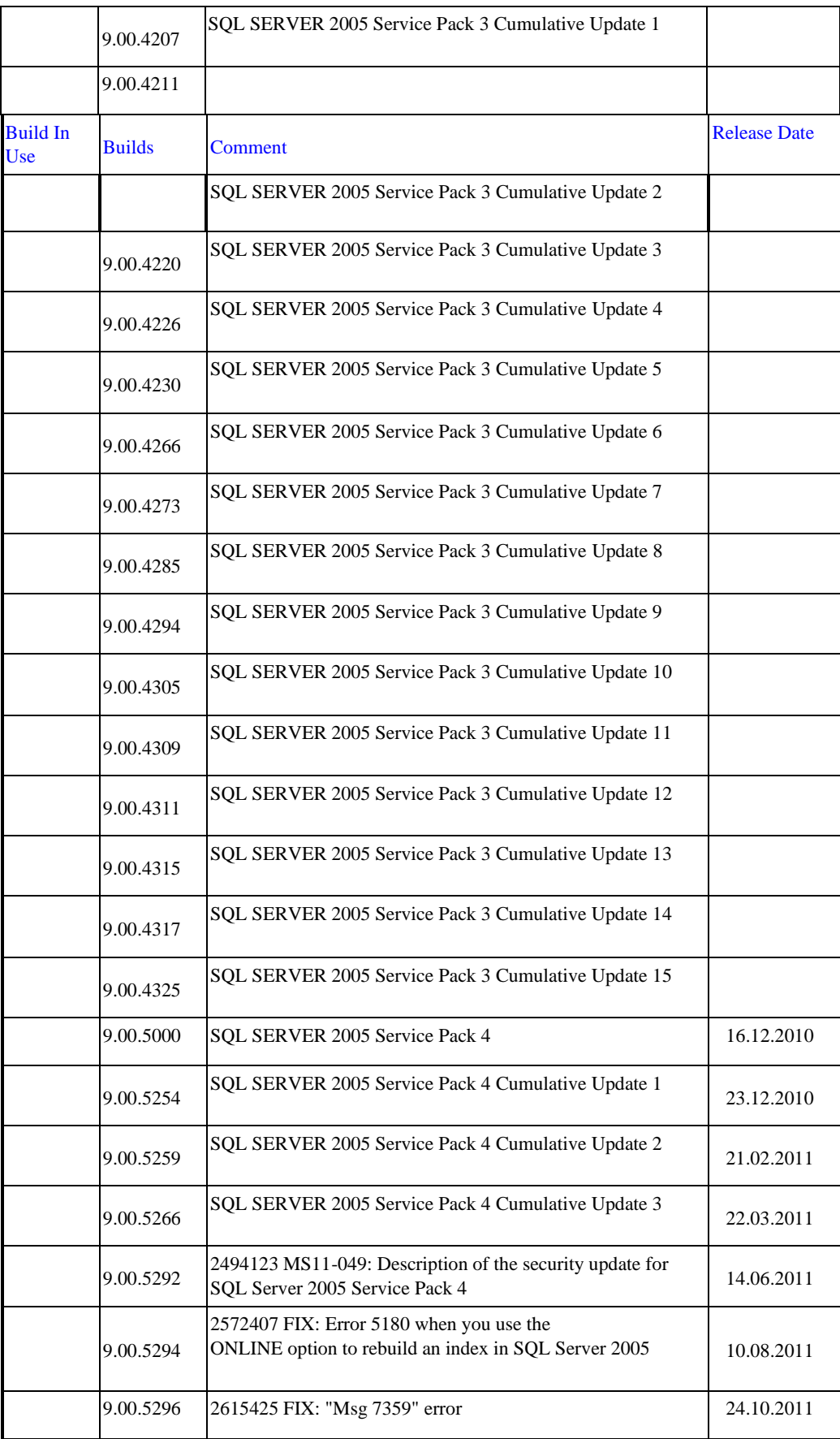

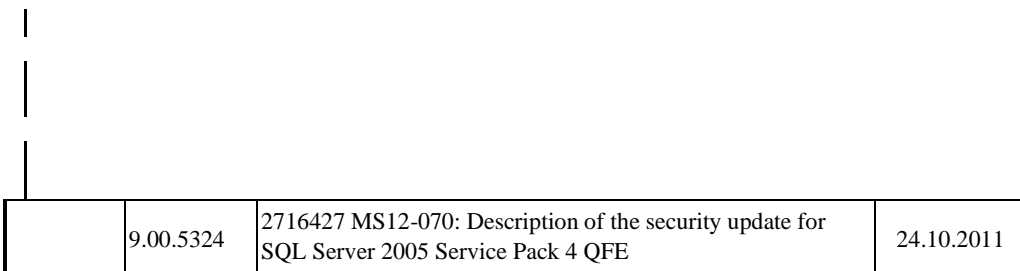

Recommendation: We recommend upgrading to at least build 9.00.5000.

The complete information about all SQL Server builds is linked in Microsoft Knowledge Base Article 321185 . SAP specific restrictions and recommendations are found in SAP Note 62988 .

Implementation: Install the same Service Pack for the SQL Server client utilities on all application servers.

#### 12.2.4 Software Versions

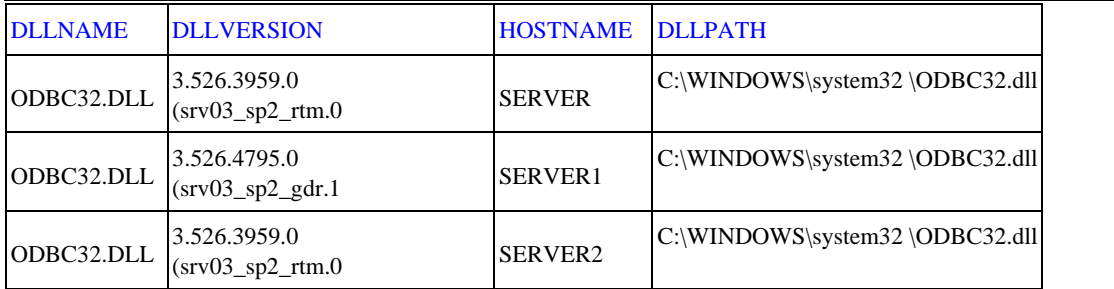

In this section, some of most important database-related DLLs (the database interface library and some SQL Server client DLLs) are checked for homogeneous releases across system PRD.

The database-dependent part of the SAP interface is stored in dbmssslib.dll. A complete kernel patch consists of a databaseindependent part (DW.CAR) and the database library (LIB\_DBSL.CAR).

When importing an SAP kernel patch, always download and import the current database library patch from SAP Service Marketplace for all application servers. SAP Note 19466 explains how to import SAP kernel patches.

If an SQL Server Service Pack is installed in an SAP system, this must be applied to the database server and to all application servers.

A Service Pack for SQL Server 2005 and SQL Server 2008 also contains updates for SNAC. The most important file for SNAC is sqlncli.dll. You can determine the version of the file in Windows Explorer by choosing File => Properties. For more information, see SAP Note 985137.

The table above indicates components with different releases across your system PRD.

Recommendation:

To prevent problems, ensure that software versions are the same on all application servers and/or delete older versions after an update.

Implementation:

Install the same software versions for the SQL Server client utilities on all application servers.

#### 12.2.5 Database Maintenance Jobs

All database maintenance jobs are scheduled as recommended.

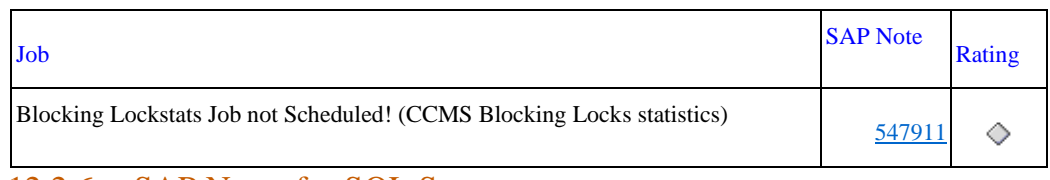

#### 12.2.6 SAP Notes for SQL Server

The following SAP Notes contain useful information to operate the NetWeaver system on SQL Server.

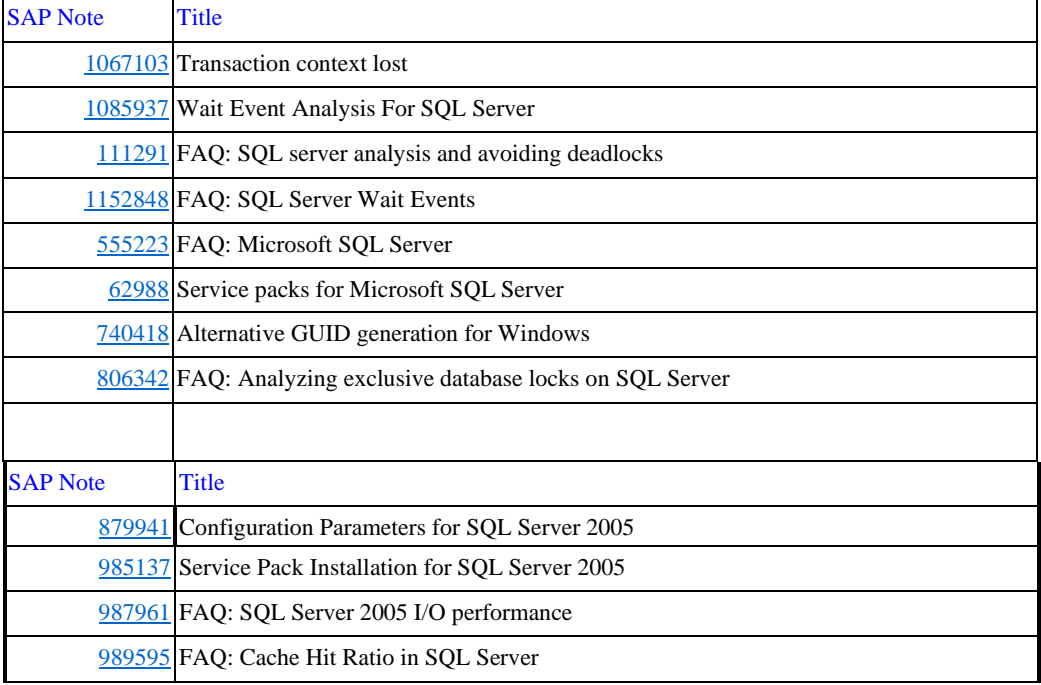

## 13 Java System Data for PRD

Note that if performance data is available, if the system has more than 20 server nodes, only the data for the 10 server nodes with the highest values and 10 server nodes with the lowest values are listed.

### 13.1 Java VM Heap Size

Database Load From Expensive Statements

The Java heap size data was not found. The configuration data can be found in the 'Root Cause Analysis' work center under 'System Analysis'--> 'Change Reporting'. If the data is already missing there, open a message under component SV-SMG-DIA. If data is available in 'Change Reporting', but is missing here, open a message under component SV-SMG-SER.

## 14 Database server load from expensive SQL statements - PRD

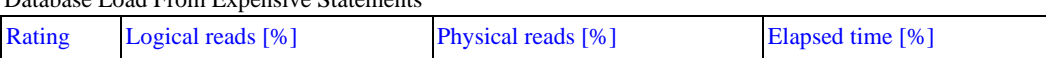

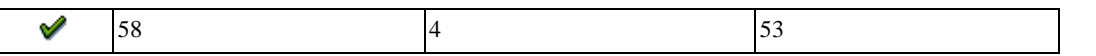

The table above shows the cumulative amount of problematic statements identified. If the database was inactive for more than one day before the analysis was performed, the information provided may not be entirely accurate.

Note: The rating is GREEN since the dialog "Avg. DB Time" for the overall system is less than 400 ms. See the "Performance Overview" section.

Note: The overall section rating is linked to the above table rating; the ratings are described in SAPNote 2021756.

If the table rating is RED, there are SQL statements that cause a high percentage of the overall load on your SAP system. If the table rating is YELLOW, there are SQL statements that cause a considerable percentage of the overall load on your SAP system.

If the table rating is GREEN, your system SQL statement cache contains no significant problems.

If the table rating is UNRATED, the total reads of your system's SQL statement cache were  $\leq$  100,000,000, or some analysis data was unavailable.

The following table lists the load of each SQL statement individually. The load of the statement is evaluated against the total load since database startup.

Note: If an object name in this table contains the character "/", it may indicate a join. If an object is not in the ABAP Dictionary (transaction SE12) with the object name listed, check for each part of the join (items separated by "/").

## 15 Database and ABAP Load Optimization of PRD

### 15.1Analysis of DB SQL CACHE on 26.04.2021 04:37:15

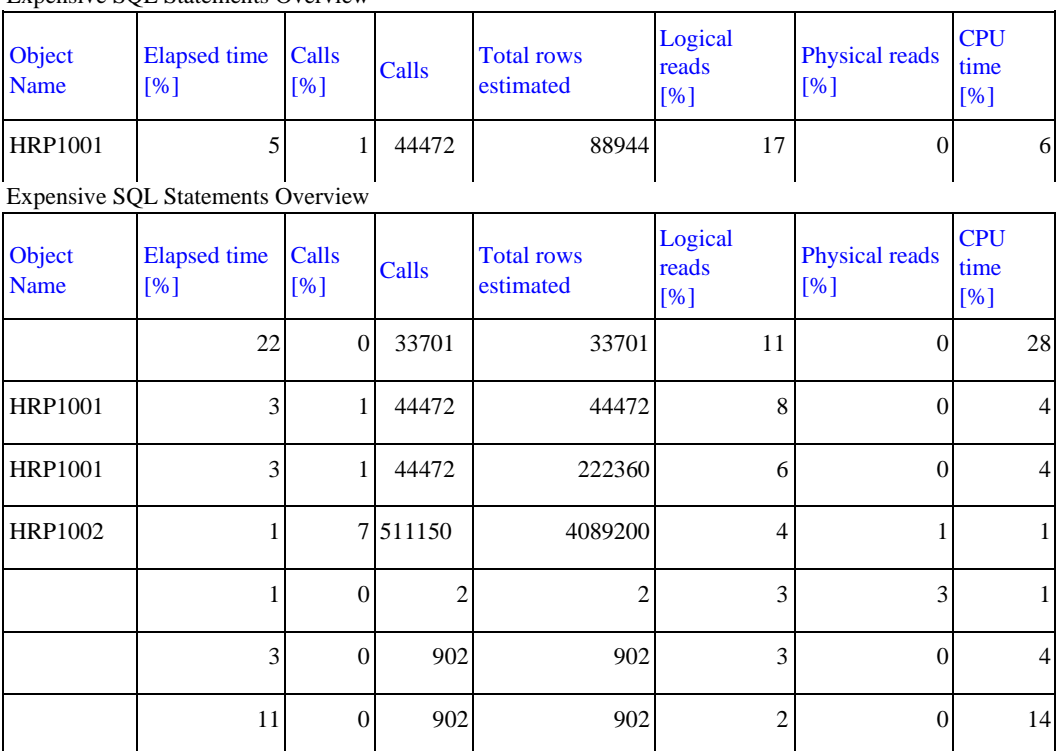

Expensive SQL Statements Overview

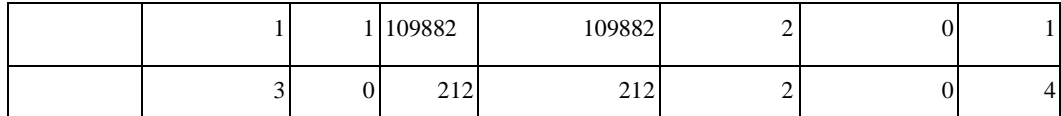

The statements were selected for analysis and optimization based on the "Logical reads [%]" column. Logical reads are a measure of the workload on a database server because they cause CPU and memory utilization.

The "Total Rows expected" column indicates the expected number of rows returned by the statement.

## 16 Trend Analysis

This section contains the trend analysis for key performance indicators (KPIs). Diagrams are built weekly once the EarlyWatch Alert service is activated.

In this section, a "week" is from Monday to Sunday. The date displayed is the Sunday of the week.

### 16.1 System Activity

The following diagrams show the system activity over time.

The "Transaction Activity" diagram below depicts transaction activity in the system over time.

- Total Activity. Transaction steps performed each week (in thousands)

- Dialog Activity. Transaction steps performed in dialog task each week (in thousands)

- Peak Activity. Transaction steps (in thousands) during the peak hour; this peak hour is calculated as the hour with the maximum dialog activity in the ST03 time profile divided by 5 working days per week.

(Peak Activity is absent if "Activity Data" is taken from ST03 data directly

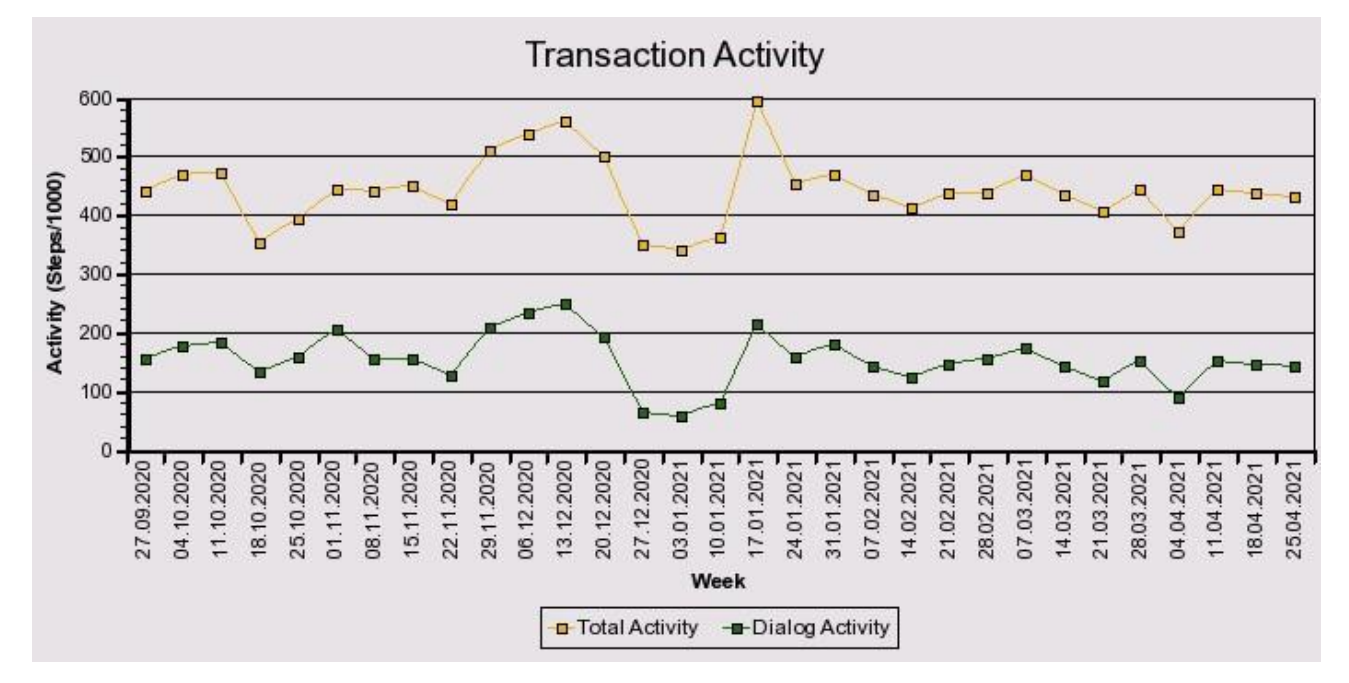

The "User Activity" diagram below shows the user activity on the system over time.

- Total Users Total users that logged on in one week.
- Active Users Users who performed more than 400 transaction steps in one week.

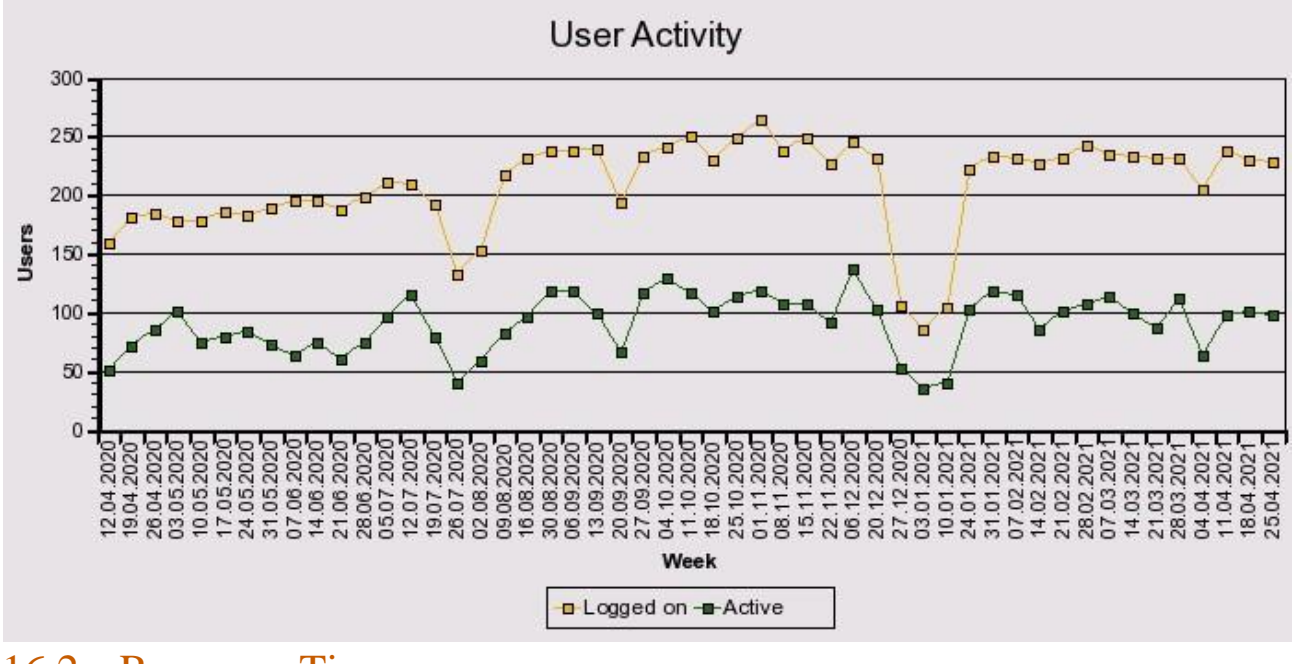

### 16.2 Response Times

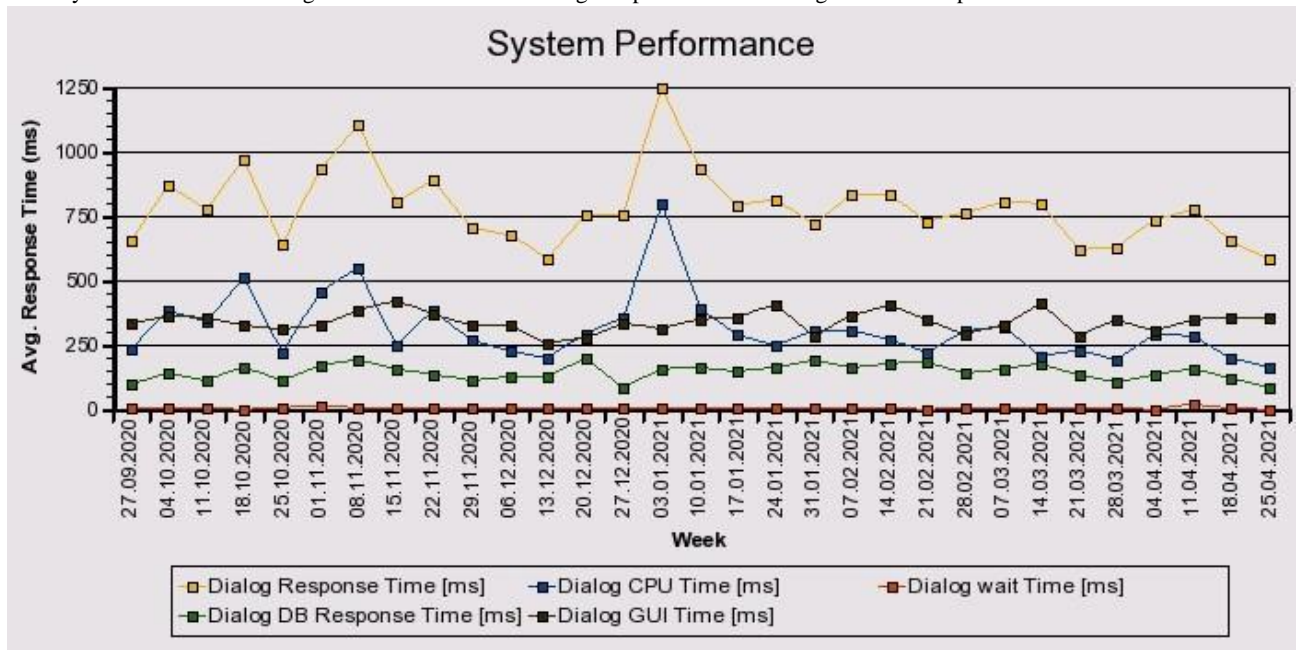

The "System Performance" diagram below shows the average response time in dialog tasks for the previous week.

The following diagrams show how the response time varies over time.

The "Database Performance" diagram below shows the average DB response time in dialog tasks.

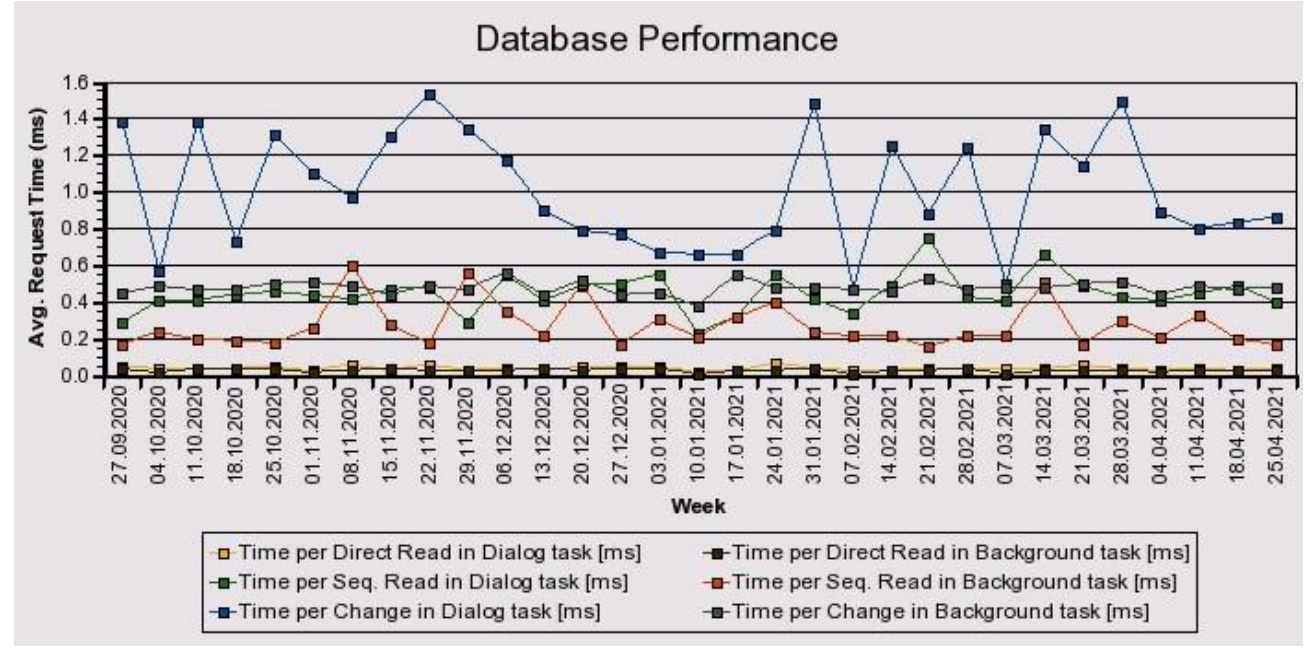

The "Top 5 transactions" diagram below shows the average response time in dialog tasks for the top 5 transactions.

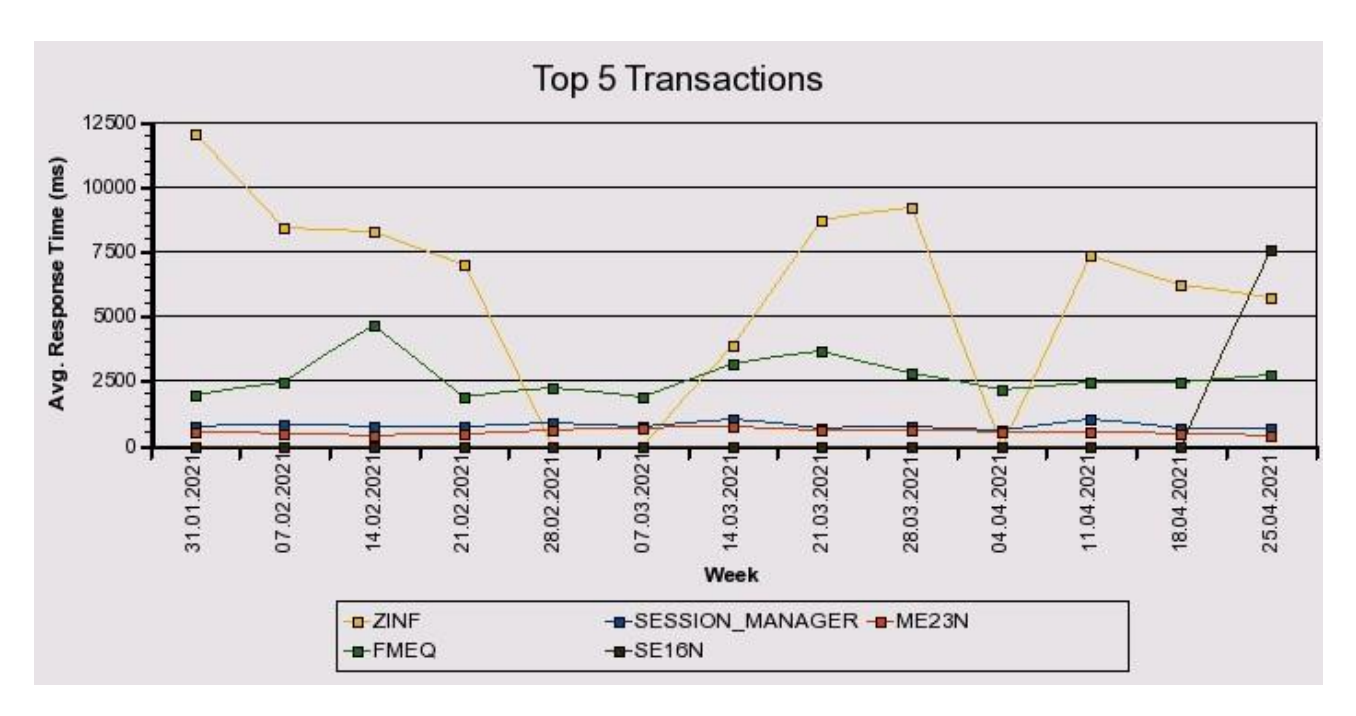

The "Transaction Code" table below shows the load percentage caused by the top 5 transactions.

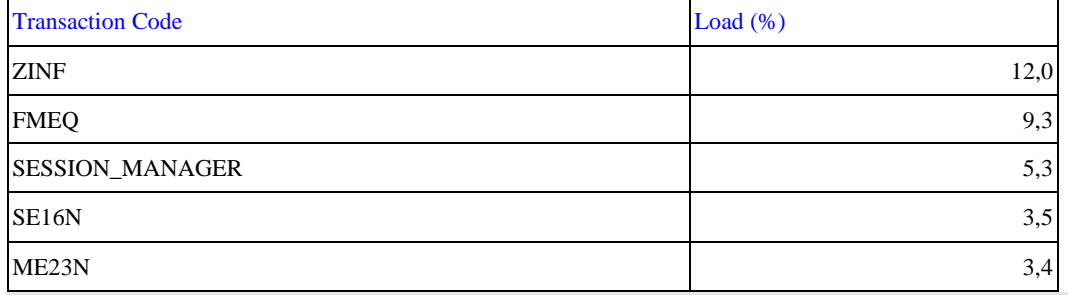

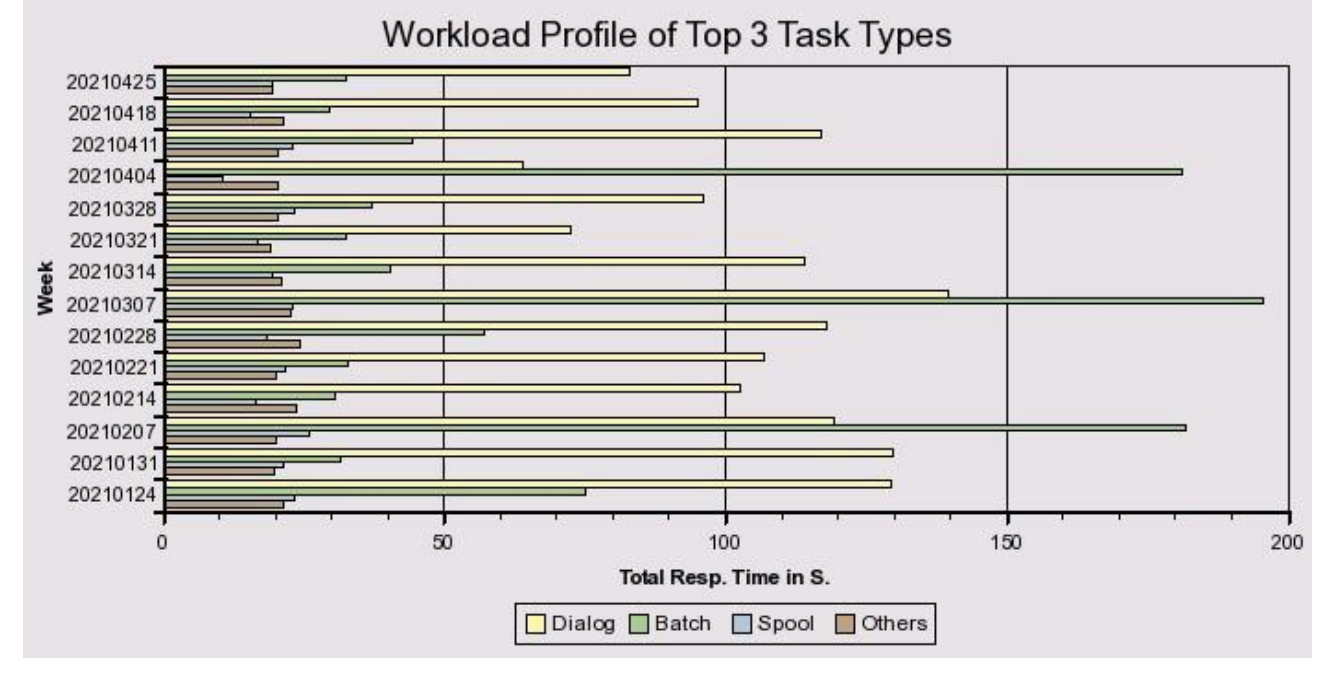

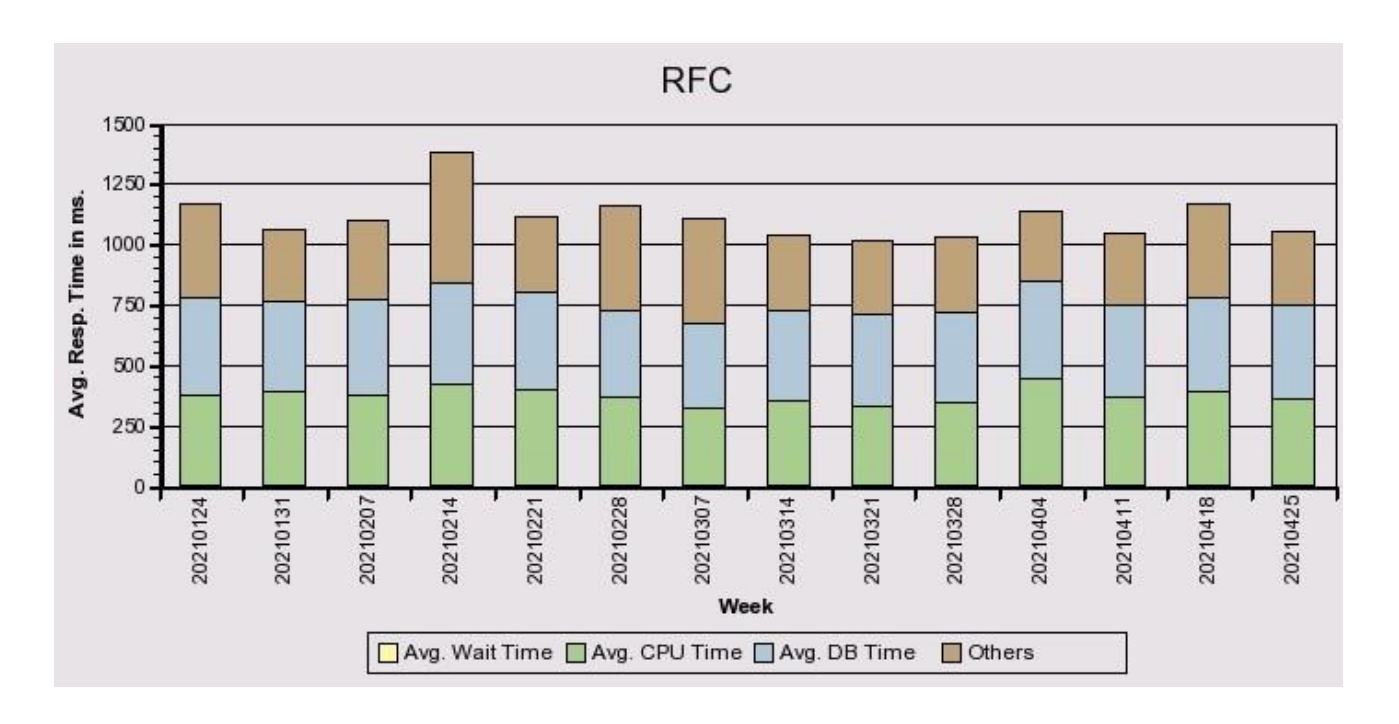

### 16.3 Application profile

In the following, we analyzed the trend within the following time frames:

Short term: From calendar week 12/2021 to 15/2021

Long term: From calendar week 04/2021 to 15/2021

The table below shows the time profile of the top applications by total workload during the analyzed period.

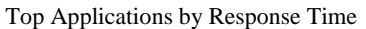

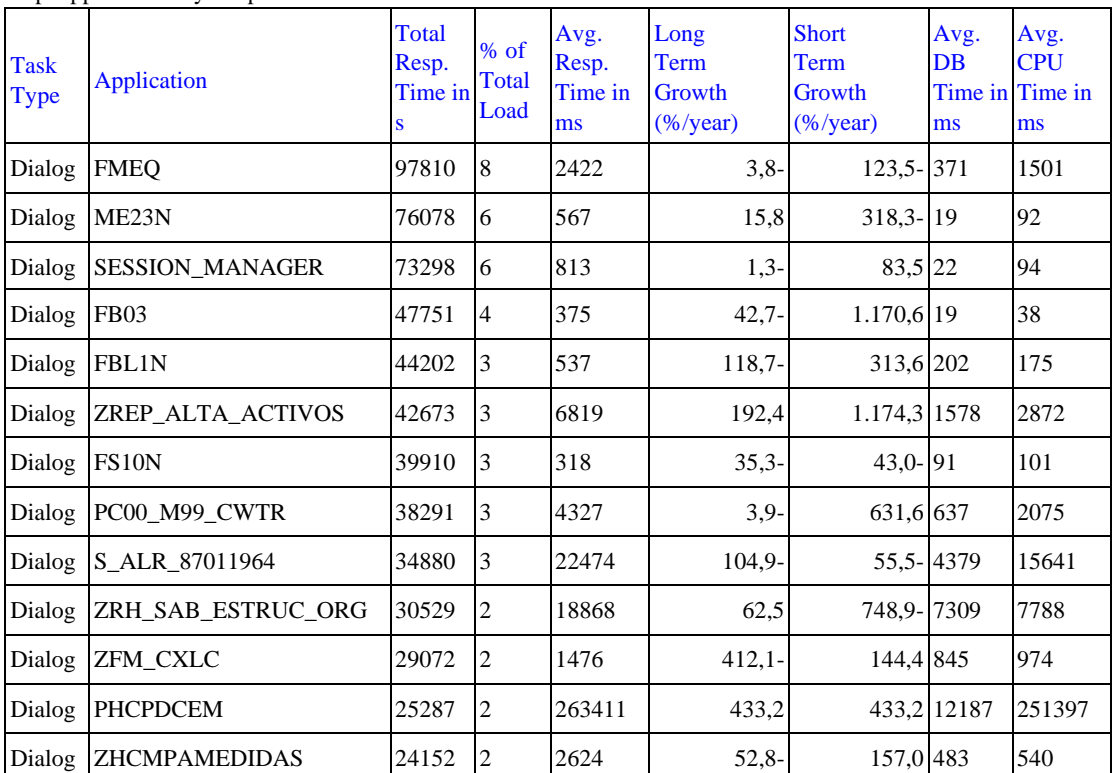

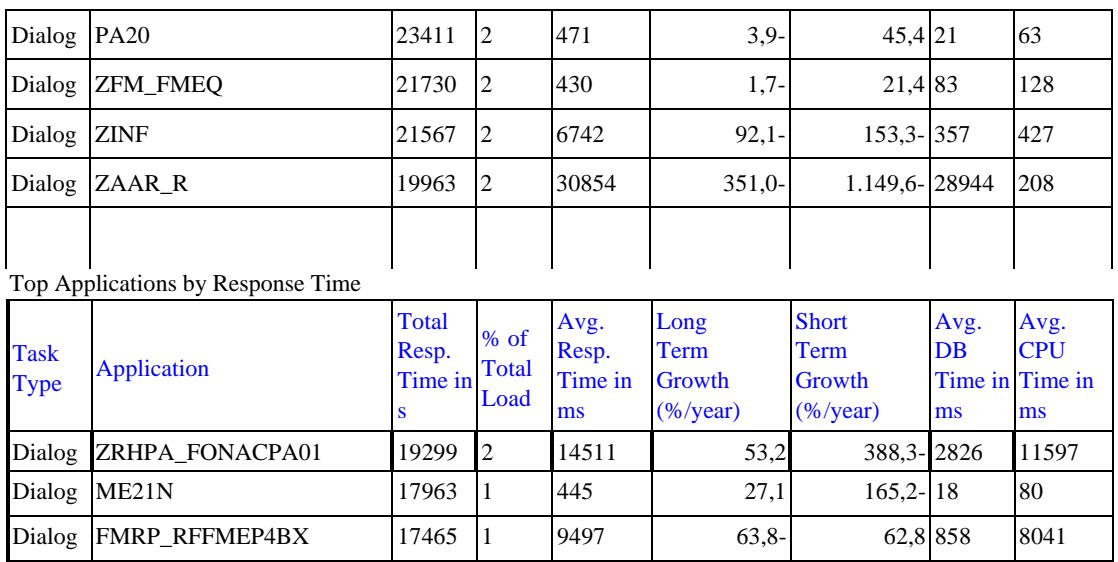

The graph below shows how the average response time of the top five applications varies over time. Data is normalized to 100% equaling the average value.

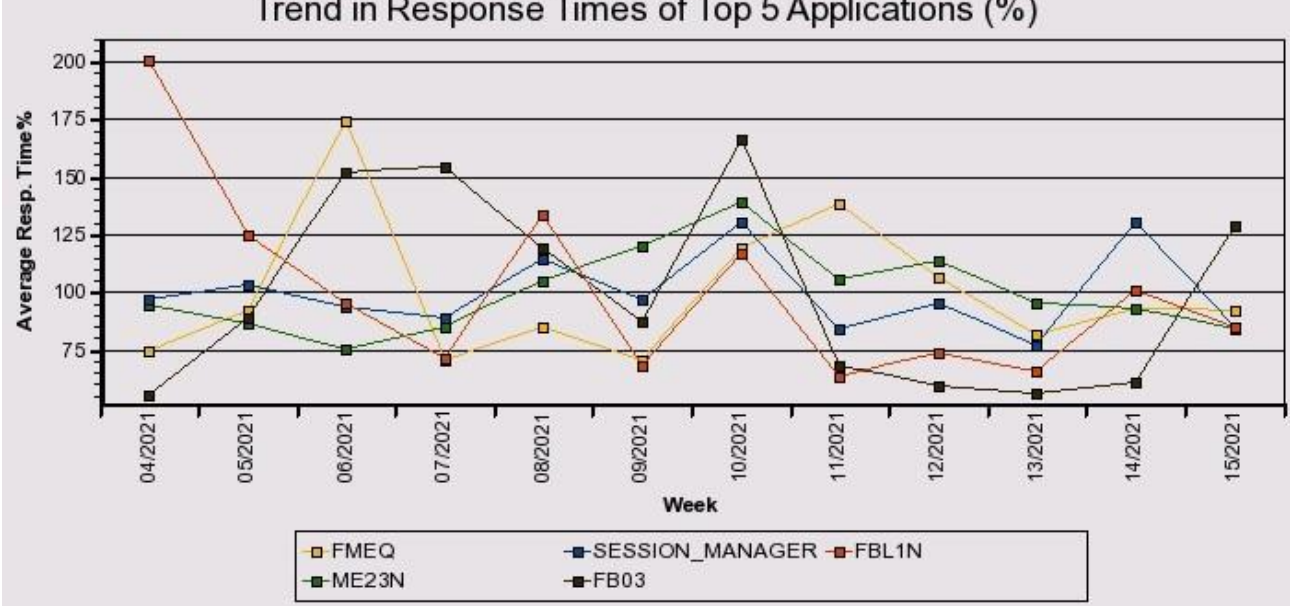

#### Trend in Response Times of Top 5 Applications (%)

### 16.4 System Operation

The following diagram or table shows important KPIs for system operation.

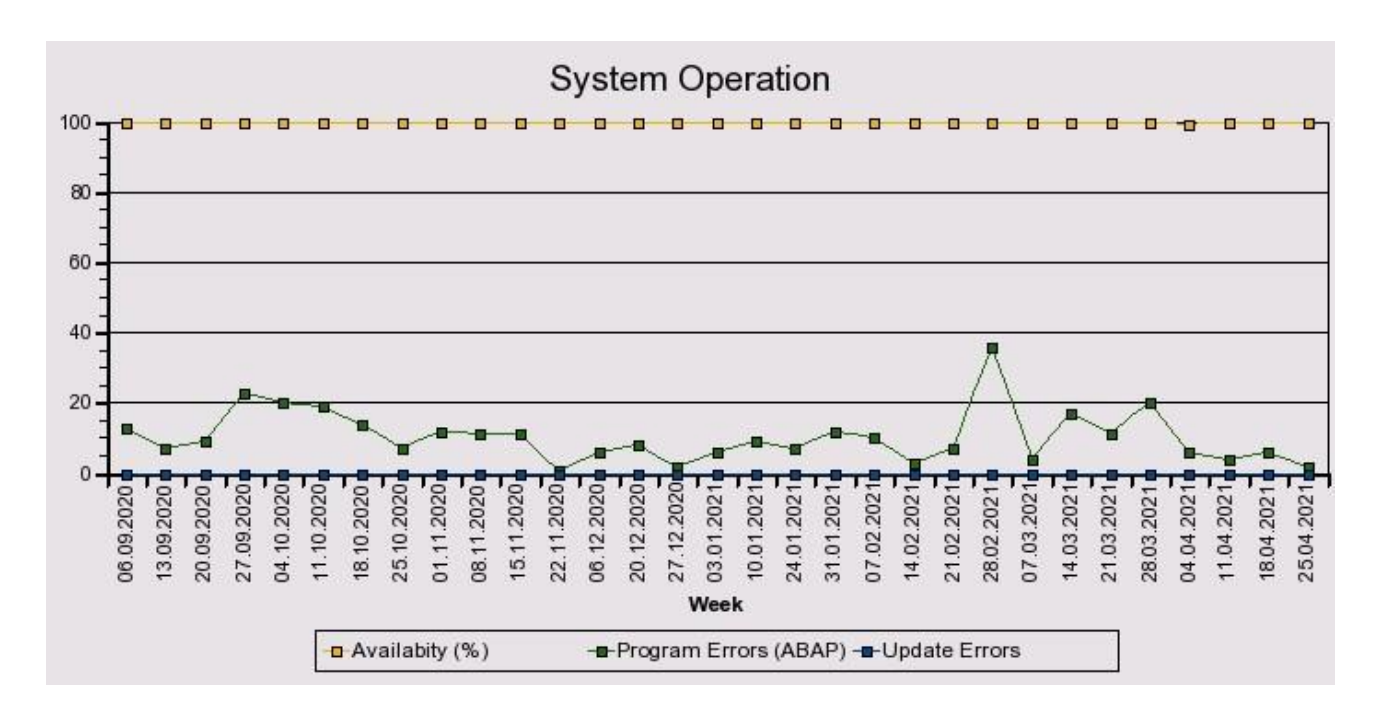

### 16.5 Hardware Capacity

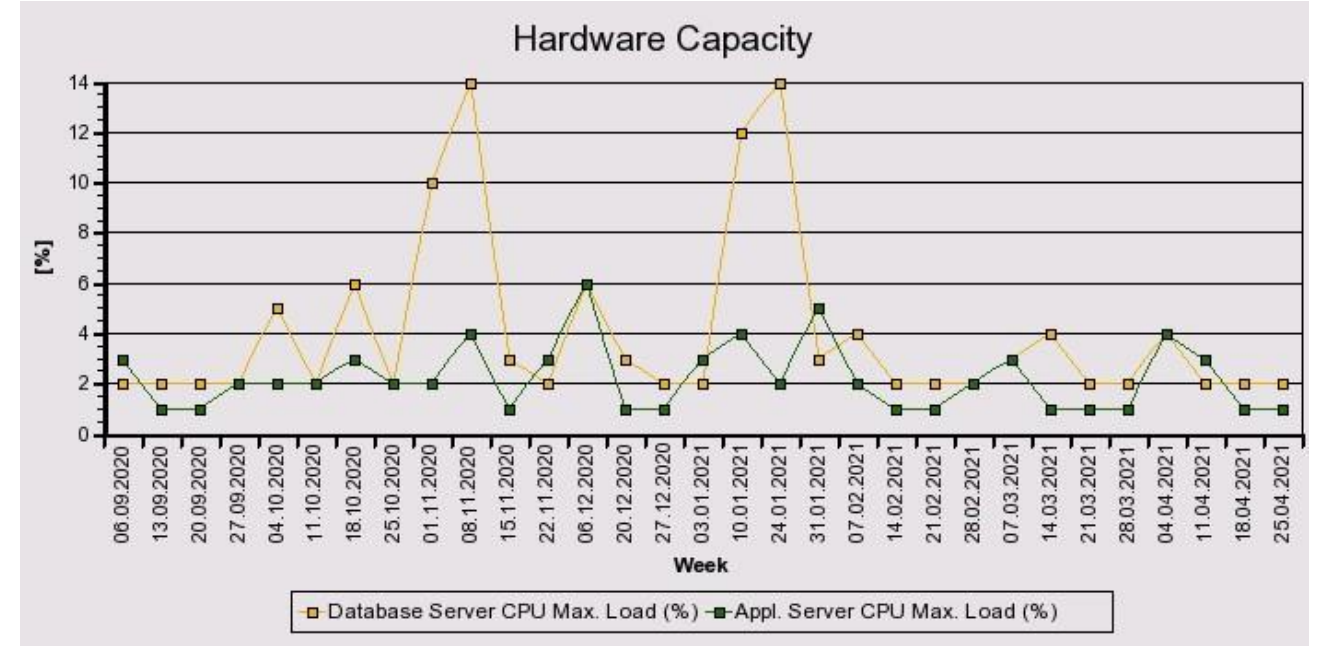

The following diagram or table shows CPU max load from database server and all Appl servers.

Report time frame: Service data was collected starting at 26.04.2021 04:35:50. This took 6 minutes.

You can see sample EarlyWatch Alert reports on SAP Service Marketplace at *EWA* -> Library -> Media Library.

General information about the EarlyWatch Alert is available at SAP Note 1257308 .